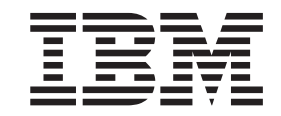

IBM WebSphere Information Integrator Content Edition

# Release-Informationen

*Version 8.3*

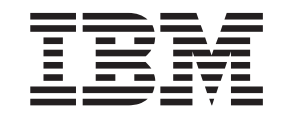

IBM WebSphere Information Integrator Content Edition

# Release-Informationen

*Version 8.3*

#### **Hinweis**

Vor Verwendung dieser Informationen und des darin beschriebenen Produkts sollten die allgemeinen Informationen unter ["Bemerkungen"](#page-60-0) auf Seite 53 gelesen werden.

Diese Veröffentlichung ist eine Übersetzung des Handbuchs

*IBM DB2 Information Integrator Release Notes Version 8.3,* herausgegeben von International Business Machines Corporation, USA

© Copyright International Business Machines Corporation 2004, 2005 © Copyright IBM Deutschland GmbH 2005

Informationen, die nur für bestimmte Länder Gültigkeit haben und für Deutschland, Österreich und die Schweiz nicht zutreffen, wurden in dieser Veröffentlichung im Originaltext übernommen.

Möglicherweise sind nicht alle in dieser Übersetzung aufgeführten Produkte in Deutschland angekündigt und verfügbar; vor Entscheidungen empfiehlt sich der Kontakt mit der zuständigen IBM Geschäftsstelle.

Änderung des Textes bleibt vorbehalten.

Herausgegeben von: SW TSC Germany Kst. 2877 November 2005

# **Inhaltsverzeichnis**

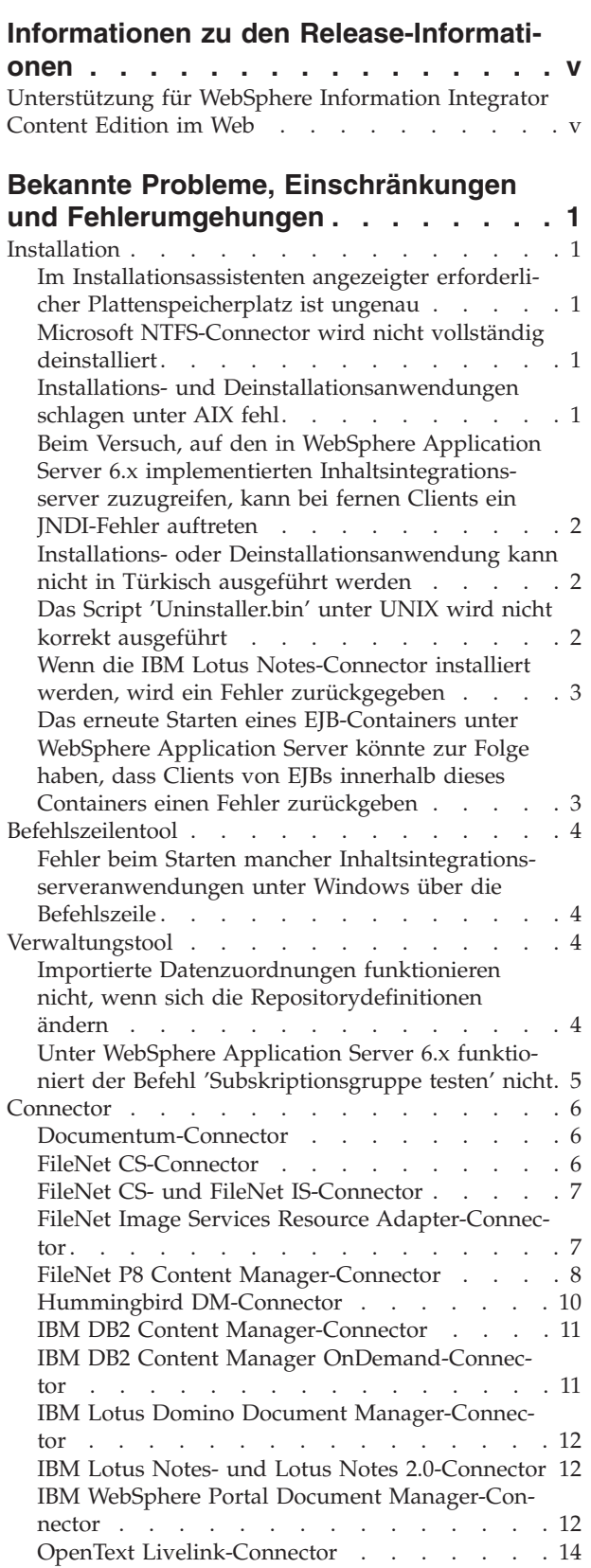

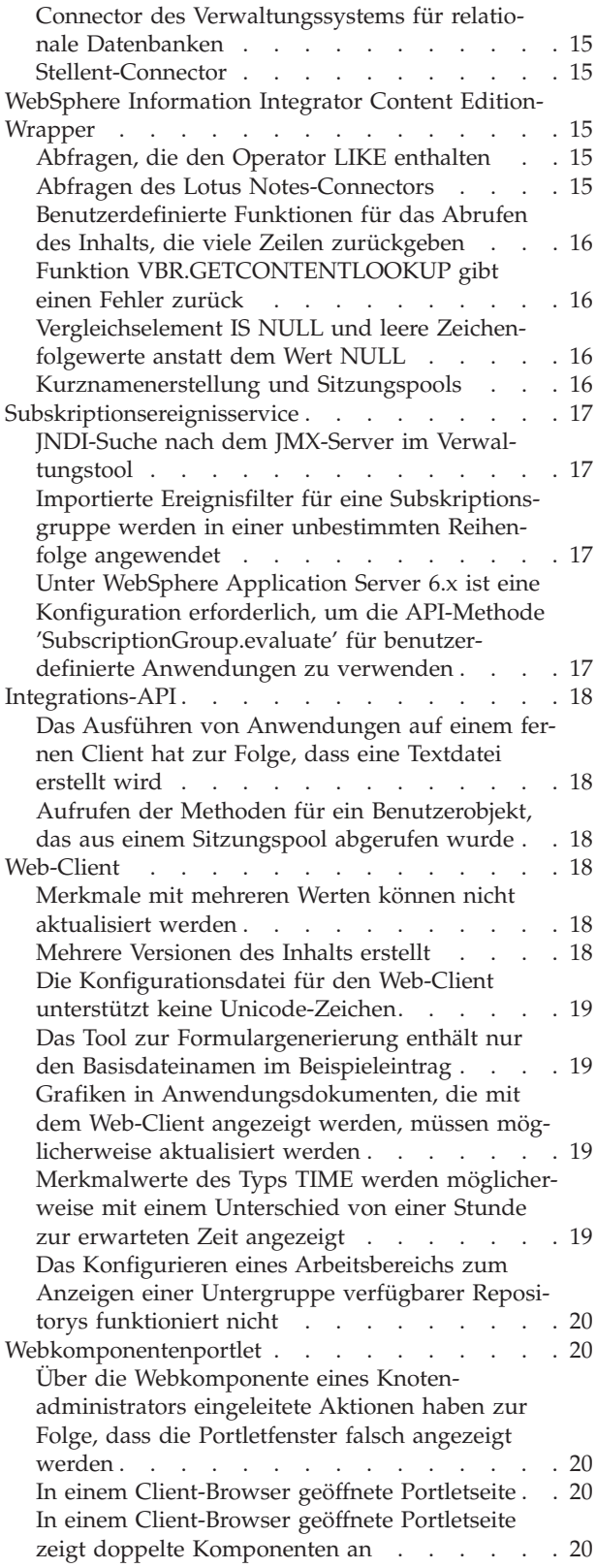

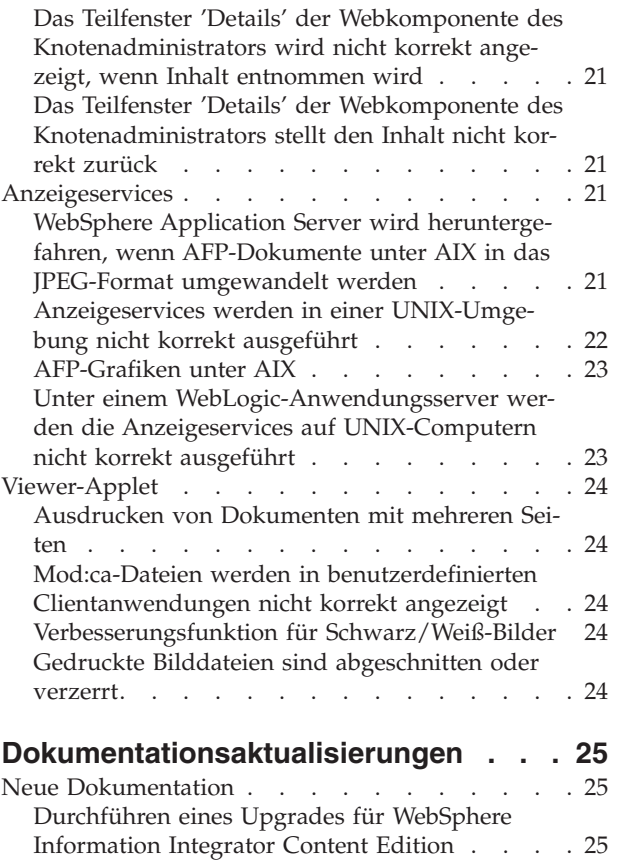

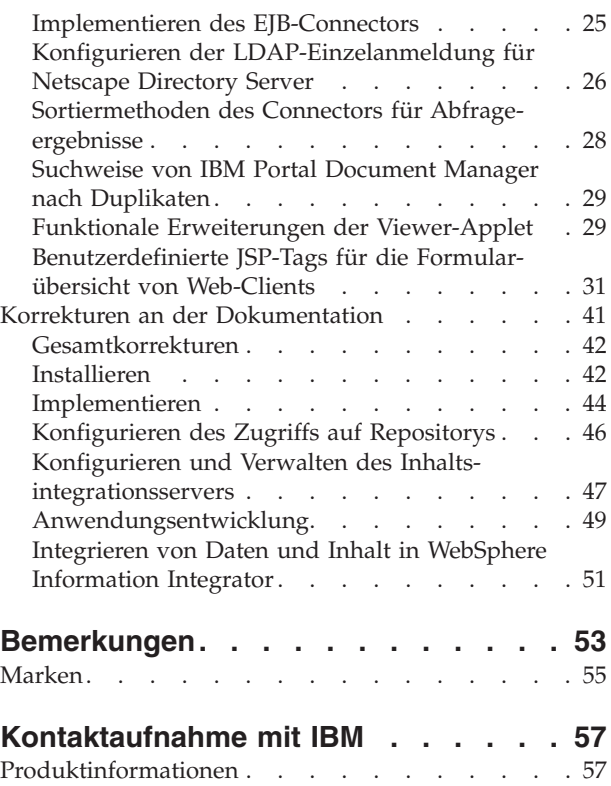

Kommentare zur [Dokumentation](#page-64-0) . . . . . . . [57](#page-64-0)

# <span id="page-6-0"></span>**Informationen zu den Release-Informationen**

Die Release-Informationen enthalten aktuelle Informationen zu WebSphere Information Integrator Content Edition Version 8.3.

Die Release-Informationen bestehen aus zwei Teilen. Der erste Teil umfasst Details zu den Problemen, Einschränkungen und Fehlerumgehungen, die zum Zeitpunkt der Veröffentlichung bekannt waren und für die aktuelle Version des Produkts gelten. Lesen Sie diese Hinweise, um sich mit bekannten ausstehenden Problemen mit diesem Release von WebSphere Information Integrator Content Edition vertraut zu machen. Der zweite Teil umfasst Aktualisierungen in der Informationszentrale von WebSphere Information Integrator Content Edition.

# **Unterstützung für WebSphere Information Integrator Content Edition im Web**

Weitere Informationen zu WebSphere Information Integrator sowie die aktuellen Unterstützungsthemen finden Sie auf den englischen Unterstützungswebseiten von WebSphere Information Integrator und WebSphere Information Integrator Content Edition unter

[http://www-306.ibm.com/software/data/integration/db2ii/supportcontent.html.](http://www.ibm.com/software/data/integration/db2ii/supportcontent.html)

# <span id="page-8-0"></span>**Bekannte Probleme, Einschränkungen und Fehlerumgehungen**

Die folgenden Informationen beschreiben die derzeit bekannten Einschränkungen, Probleme und Fehlerumgehungen für WebSphere Information Integrator Content Edition Version 8.3. Alle Einschränkungen können ggf. für andere Releases des Produkts gelten.

# **Installation**

# **Im Installationsassistenten angezeigter erforderlicher Plattenspeicherplatz ist ungenau**

Während der Installation enthält die Installationszusammenfassung den erforderlichen Plattenspeicherplatz zur Installation und Verwendung von WebSphere Information Integrator Content Edition. Wenn der Installationstyp **Benutzerdefiniert** oder **Vollständig** ausgewählt ist, fügen Sie diesen Mindestanforderungen ca. 80 MB hinzu. Darüberhinaus ist für andere Komponenten wie zum Beispiel Connector möglicherweise mehr Speicherplatz zum Speichern temporärer Dateien erforderlich.

# **Microsoft NTFS-Connector wird nicht vollständig deinstalliert**

Wenn Sie den Microsoft NTFS-Connector deinstallieren, wird der Connector nicht vollständig deinstalliert, und die Deinstallationsanwendung gibt einen Fehler zurück.

Führen Sie die folgenden Schritte vor oder nach der Ausführung der Deinstallationsanwendung aus, um dieses Problem zu umgehen:

- 1. Klicken Sie **Start** -> **Programme** -> **Verwaltung** -> **Computerverwaltung** an.
- 2. Klicken Sie **Dienste und Anwendungen** doppelt an.
- 3. Wählen Sie **Indexdienst** aus, und klicken Sie **Aktion** -> **Beenden** an, um den Indexdienst zu beenden.
- 4. Klicken Sie **Indexdienst** doppelt an.
- 5. Wählen Sie den NTFSBridge-Katalog aus, und klicken Sie **Aktion** -> **Löschen** an, um den Katalog zu löschen.
- 6. Starten Sie den Indexdienst erneut, falls erforderlich.

# **Installations- und Deinstallationsanwendungen schlagen unter AIX fehl**

Am Ende des Installationsprozesses wird die Installationsanwendung gestoppt. Wenn Sie die Installationsanwendung mit dem Ausführungsbefehl **java -cp setup- .jar** ausgeführt haben, wird eine Ausnahmebedingung auf Grund einer unerfüllten Verknüpfung in der Konsole angezeigt. Wenn Sie im Assistenten anschließend **Fertig stellen** anklicken, wird eine SQL-Ausnahmebedingung zurückgegeben. Wenn Sie ein Startprogramm zum Ausführen der Installationsanwendung verwendet haben, werden keine Fehlernachrichten zurückgegeben, aber die Operation schlägt ebenso fehl.

<span id="page-9-0"></span>Dieses Problem tritt auf, wenn eine Umgebungsvariable '\u' enthält, auf das kein gültiger Unicode-Zeichencode folgt. Beispielsweise enthält die Bash-Shell im Allgemeinen die Variablengruppe PS1, die den Wert '\u@' enthalten kann.

Entfernen Sie die ungültigen Unicode-Werte aus allen Merkmalen der Umgebungsvariablen, um dieses Problem zu umgehen. Beispiel: Setzen Sie das Merkmal PS1 auf '\$USER@', um das allgemeine Problem mit der Bash-Shell zu beheben.

# **Beim Versuch, auf den in WebSphere Application Server 6.x implementierten Inhaltsintegrationsserver zuzugreifen, kann bei fernen Clients ein JNDI-Fehler auftreten**

Beim Zugreifen auf den unter WebSphere Application Server 6.x ausgeführten Inhaltsintegrationsserver mit einer fernen Clientanwendung, wie zum Beispiel dem Verwaltungstool, dem Wrapper von WebSphere Information Integrator Content Edition oder den Befehlszeilenbeispielen, kann der Fehler jndiUnavailCommErr zurückgegeben werden.

Gehen Sie wie folgt vor, um dieses Problem zu umgehen:

- 1. Klicken Sie in der Verwaltungskonsole von WebSphere Application Server **Server** -> **Anwendungsserver** -> **server1** -> **Übertragungen** -> **Ports** -> **BOOTSTRAP\_ADDRESS** an.
- 2. Ändern Sie den Wert **Host** von localhost in die IP-Adresse des Computers, auf dem WebSphere Application Server ausgeführt wird.
- 3. Speichern Sie die Konfigurationsänderungen.
- 4. Fahren Sie WebSphere Application Server herunter, und starten Sie es erneut.

# **Installations- oder Deinstallationsanwendung kann nicht in Türkisch ausgeführt werden**

Wenn Sie die Installations- oder Deinstallationsanwendung mit einer türkischen Ländereinstellung ausführen, wird auf Grund eines bekannten Problems mit dem Installationsassistenten ein Ausnahmebedingungsfehler zurückgegeben, und die Installation oder Deinstallation schlägt fehl.

Ändern Sie die Ländereinstellungen des Systems in Englisch oder in eine beliebige andere Ländereinstellung mit Ausnahme von Türkisch, und führen Sie die Installations- oder Deinstallationsanwendung aus, um dieses Problem zu umgehen. Nachdem die Installation oder Deinstallation beendet ist, können Sie die Ländereinstellung wieder auf Türkisch setzen.

Wenn Sie während des Installationsprozesses in der Sprachauswahlanzeige das Anzeigen der Installation in Türkisch auswählen, kann nur der Installationstyp **Vollständig** erfolgreich ausgeführt werden. Wählen Sie in der Sprachauswahlanzeige eine andere Sprache als Türkisch aus, um die Installationsoption **Nur Connector** oder **Benutzerdefiniert** zu verwenden.

# **Das Script 'Uninstaller.bin' unter UNIX wird nicht korrekt ausgeführt**

Die Deinstallationsanwendung wird nicht geöffnet, wenn sie mit dem Script uninstaller.bin auf einem UNIX-Computer gestartet wird.

<span id="page-10-0"></span>Führen Sie das Installationsprogramm mit der Java-Version des Befehls java -cp uninstall.jar run aus, oder geben Sie die Option -is:javahome <pfad zu jvm> mit dem Startprogramm an. Beispiel:

./uninstaller.bin -is:javahome /opt/IBM/WebSphere/AppServer/java

# **Wenn die IBM Lotus Notes-Connector installiert werden, wird ein Fehler zurückgegeben**

Wenn die Lotus Notes-Connector auf einem Computer installiert sind, auf dem der Lotus Notes-Client nicht vorhanden ist, wird ein Fehler zurückgegeben, der auf die Lotus Notes-Connector verweist, während die Installationsanwendung aktiv ist.

Wenn Sie die Lotus Notes-Connector nicht verwenden oder die Lotus Notes-Connector auf einem anderen Computer installieren, können Sie diesen Fehler unbesorgt ignorieren.

Wenn Sie die Lotus Notes-Connector auf demselben Computer installieren, auf dem Sie die Installationsanwendung ausführen, stellen Sie sicher, dass die entsprechende Version des Lotus Notes-Clients auf einem Windows-Server installiert ist, wobei Lotus Domino Administrator ausgewählt ist. Führen Sie anschließend die Installationsanwendung erneut aus.

# **Das erneute Starten eines EJB-Containers unter WebSphere Application Server könnte zur Folge haben, dass Clients von EJBs innerhalb dieses Containers einen Fehler zurückgeben**

Wenn ein EJB-Container erneut gestartet wird, der Komponenten des Inhaltsintegrationsservers enthält, können Clients dieser Komponenten mit dem folgenden Fehler fehlschlagen:

java.rmi.RemoteException: CORBA TRANSIENT... which is caused by org.omg.CORBA.TRANSIENT: java.net.ConnectException: Connection refused: ...

Starten Sie den Client der EJB jedesmal erneut, wenn die EJB erneut gestartet wurde, um dieses Problem zu umgehen. Beispiel: Wenn ein Connector in einem separaten EJB-Container anstatt in den Zugriffsservices implementiert und der EJB-Container dieses Connectors erneut gestartet wurde, muss anschließend auch der EJB-Container der Zugriffsservices erneut gestartet werden.

Als Alternative zum erneuten Starten des Clients der EJB ändern Sie die Merkmaleinstellungen des Standard-JNDI-Caches des EJB-Clients. Sie müssen diese Connectormerkmale mit dem Verwaltungstool ändern:

- com.ibm.websphere.naming.jndicache.cacheobject
- v com.ibm.websphere.naming.jndicache.cachename

Das Merkmal com.ibm.websphere.naming.jndicache.cacheobject ist standardmäßig auf populatedURL gesetzt. Es kann in jeden beliebigen Wert geändert werden. Das Merkmal com.ibm.websphere.naming.jndicache.cachename ist standardmäßig auf populated gesetzt. Zu den gültigen Werten gehören populated, cleared und none.

Legen Sie die Merkmale für Connector, die als EJBs implementiert wurden, im Verwaltungstool fest. Legen Sie die Merkmale für die Zugriffsservice-EJB, die von der Inhaltsintegrationsserver-API aufgerufen wird, in der Clientanwendung fest.

Weitere Informationen zum Festlegen der Merkmale des JNDI-Caches finden Sie in der Dokumentation zu WebSphere Application Server.

### <span id="page-11-0"></span>**Befehlszeilentool**

# **Fehler beim Starten mancher Inhaltsintegrationsserveranwendungen unter Windows über die Befehlszeile**

Auf Grund einer Längenbegrenzung für Umgebungsvariablen unter Windows ordnet config.bat, die Stapeldatei der Befehlszeile, das Laufwerk W: dem Installationsverzeichnispfad von WebSphere Application Server zu. Diese Zuordnung verhindert in den meisten Fällen das Auftreten eines Längenfehlers.

Die folgenden Fehler können jedoch immer noch zurückgegeben werden:

• Laufwerk bereits mit SUBST zugewiesen

Dieser Fehler tritt auf, wenn das Laufwerk W: auf Ihrem System bereits zugeordnet ist oder wenn eine frühere Instanz von config.bat das Laufwerk W: bereits dem Installationsverzeichnispfad von WebSphere Application Server zugeordnet hat.

Wenn das Laufwerk W: auf Ihrem System bereits zugeordnet ist, öffnen Sie config.bat mit einem Texteditor, und ersetzen Sie alle Vorkommen von W: durch einen nicht verwendeten Laufwerkbuchstaben, um dieses Problem zu umgehen. Wenn eine frühere Instanz von config.bat das Laufwerk W: bereits dem Installationsverzeichnis von WebSphere Application Server zugeordnet hat, können Sie diesen Fehler unbesorgt ignorieren.

• Pfad nicht gefunden - C:\Programme\IBM\WebSphere\AppServer

Wenn es sich bei WebSphere Application Server um den J2EE-Server zum Ausführen des Inhaltsintegrationsservers handelt, öffnen Sie config.bat mit einem Texteditor, und ändern Sie SET

WAS\_HOME=,C:\Programme\IBM\WebSphere\AppServer" in die Speicherposition, in der WebSphere Application Server installiert ist, um dieses Problem zu umgehen. Wenn WebSphere Application Server nicht der J2EE-Server zum Ausführen des Inhaltsintegrationsservers ist, können Sie diesen Fehler unbesorgt ignorieren.

# **Verwaltungstool**

# **Importierte Datenzuordnungen funktionieren nicht, wenn sich die Repositorydefinitionen ändern**

Wenn Sie eine Datenzuordnung aus einer XML-Datei importieren, stimmen die PersistentID-Merkmale der Connector in der importierten Datenzuordnung unter Umständen nicht mit den PersistentID-Merkmalen der entsprechenden Connector in der aktuellen Konfiguration überein. Solche problematischen Connector werden mit einem Ausrufezeichen (!) in der Datenzuordnung angezeigt, was darauf hinweist, dass die Connector nicht verfügbar oder nicht korrekt konfiguriert sind.

Gehen Sie wie folgt vor, um dieses Konfigurationsproblem zu umgehen:

- 1. Entfernen Sie die mit einem Ausrufezeichen markierten Connector aus der Datenzuordnung.
- 2. Fügen Sie die entsprechenden Connector aus der aktuellen Konfiguration erneut hinzu.

<span id="page-12-0"></span>Bearbeiten Sie die XML-Datei, um dieses Konfigurationsproblem zu umgehen:

- 1. Entfernen Sie die importierte Datenzuordnung.
- 2. Modifizieren Sie die XML-Datei der Datenzuordnung, indem Sie die PersistentIDs der Connector durch die entsprechenden PersistentIDs in der aktuellen Konfiguration ersetzen.
- 3. Speichern Sie die XML-Datei.
- 4. Importieren Sie die Datenzuordnung erneut.

# **Unter WebSphere Application Server 6.x funktioniert der Befehl 'Subskriptionsgruppe testen' nicht**

Wenn Subskriptionsereignisservices unter WebSphere Application Server 6.x implementiert werden, funktioniert der Befehl **Subskriptionsgruppe testen** im Verwaltungstool nicht.

Erstellen Sie eine Subskription in der Subskriptionsgruppe, die getestet werden soll, und sorgen Sie anschließend für das Auslösen der Subskription, um dieses Problem zu umgehen:

1. Erstellen Sie eine Subskription in der Subskriptionsgruppe, die getestet werden soll. Modifizieren Sie das Ziel der Subskription so, dass es durch alle Ereignisfilter für die Subskriptionsgruppe übergeben wird und die entsprechenden Ereignishandler auslöst.

Weitere Informationen finden Sie in den Beispielprogrammen oder in der Subskriptionsereignisservice-API.

2. Öffnen Sie die Verwaltungsanwendung des Subskriptionsereignisservices.

Die Verwaltungsanwendung des Subskriptionsereignisservices befindet sich in WebSphere Application Server 6.x unter der folgenden Adresse: http://<localhost>:9081/subscriptionservices.

- 3. Starten Sie die Subskriptionsgruppe, falls erforderlich.
- 4. Klicken Sie auf den Funktionsleistenknopf zum Auswerten.

Diese Aktion wertet alle Subskriptionen in der Gruppe aus und speichert den Anfangsstatus der Subskription.

- 5. Aktualisieren Sie das zugeordnete Element, indem Sie mindestens eines seiner Merkmale modifizieren.
- 6. Wiederholen Sie Schritt 4.

In wenigen Minuten sollte der der Gruppe zugeordnete Handler ausgelöst werden. Wenn der Handler nicht ausgelöst wird, führen Sie die folgenden Schritte aus:

- a. Klicken Sie die Verknüpfung zu Ihrer Subskriptionsgruppe an, und prüfen Sie die Gruppe der Statistikdaten, die die Anzahl der an jeden Stopp im Ereignispfad gesendeten Nachrichten beschreiben.
- b. Prüfen Sie die Warteschlange für nicht zustellbare Post des Subskriptionsereignisservices, um festzustellen, ob Fehlernachrichten gesendet wurden.

### <span id="page-13-0"></span>**Connector**

# **Documentum-Connector**

### **Bei der Anmeldung am Documentum-Connector unter UNIX ist eine Ausnahmebedingung aufgetreten**

Beim Anmelden an einem Documentum-Connector, der auf einem UNIX-Computer installiert ist, wird der folgende Fehler zurückgegeben:

com.venetica.vbr.client.LogonException: the following exception occurred logging on: java.rmi.ServerError Error occurred in server thread; nested exception is: java.lang.Error: Failed to load preferences: java.io.FileNotFoundException: Cannot locate file - dfc.properties

Fügen Sie das Verzeichnis *<DOCUMENTUM\_HOME>*/dfc/config (wobei *<DOCU-MENTUM\_HOME>* das Documentum-Installationsverzeichnis ist) dem Klassenpfad von Java Virtual Machine (JVM) hinzu, auf der sich der Documentum-Connector befindet.

# **FileNet CS-Connector**

### **Probleme mit Finder- und Abfrageaktionen, wenn die Anzahl gleichzeitig angemeldeter Benutzer über 50 liegt**

Die folgenden Probleme können während Finder- und Abfrageaktionen auftreten, wenn die Anzahl gleichzeitig angemeldeter Benutzer über 50 liegt:

v Sie können sich über den Inhaltsintegrationsserver nicht am FileNet CS-Repository anmelden. Der Finder wird nicht erfolgreich ausgeführt. Der folgende Fehler wird in der RMI-Konsole angezeigt:

```
2005-08-17 15:43:51,715 ERROR [Thread-24]:FOLDERFINDER!
Could not obtain Folder using Finder :
com.venetica.vbr.client.VeniceBridgeException: COEJ0003E:
An unexpected error occurred.
```
- Der Inhaltsintegrationsserver antwortet nicht auf Abfrage- oder Finderanforderungen, und Fehler werden im J2EE-Anwendungsserverprotokoll angezeigt.
- v Eine Reihe von Fehlern tritt auf. Ein Fehler auf Grund von mangelndem Arbeitsspeicher wird in der RMI-Konsole angezeigt. RMIBridge wird mit einer Ausnahmebedingung gestoppt.

Führen Sie eine der folgenden Aktionen aus, um dieses Problem zu umgehen:

- Konfigurieren Sie den Client für integriertes Dokumentmanagement (IDM), indem Sie **Configure** -> **IDM Additional Preference** -> **Directories and Files** -> **local caching** -> anklicken, und den Wert **Maximum cached documents** auf 100 setzen.
- Ändern Sie die Konfiguration von WebSphere Application Server:
	- 1. Klicken Sie **Server** -> **Anwendungsserver** -> **iiceServer** -> **Webcontainer** -> **Thread-Pool** an, und setzen Sie den Wert **Maximale Größe** auf 1000.
	- 2. Klicken Sie **Server** -> **Anwendungsserver** -> **iiceServer** -> **ORB-Service** -> **Thread-Pool** an, und setzen Sie den Wert **Maximale Größe** auf 1000.
	- 3. Klicken Sie **Server** -> **Anwendungsserver** -> **iiceServer** -> **Message Listener Service** -> **Thread-Pool** an, und setzen Sie den Wert **Maximale Größe** auf 1000.
	- 4. Klicken Sie **Ressourcen** -> **WebSphere JMS Provider** -> **Verbindungs-Factorys für WebSphere-Warteschlangen** - > **VBRConnectionFactory** -> **Verbindungspool** an, und setzen Sie den Wert **Max. Verbindungen** auf 1000.
- <span id="page-14-0"></span>v Ändern Sie die JVM-Konfiguration von RMIBridge, indem Sie die JVM-Einstellung für die maximale Größe des Heapspeichers in RMIBridge.bat unter Windows oder in RMIBridge.sh unter UNIX von "-Xmx256m" auf "-Xmx512m" ändern.
- Verwenden Sie das Verwaltungstool des Inhaltsintegrationsservers, um mindestens drei RMI-Proxy-Connector-URLs zu definieren, die auf separate RMI-Connectorinstanzen (Remote Method Invocation) des FileNet CS-Repositorys verweisen. Weitere Informationen zur Verwendung der Poolmethode des RMI-Proxy-Connectors finden Sie in der Informationszentrale.

### **Bei Versuchen, Inhaltselemente mit null Byte abzurufen, dauert es einige Zeit, bis ein Fehler zurückgegeben wird**

Auf Grund eines Problems mit der IDM-API, kann es bei Versuchen, Inhaltselemente mit null Byte aus FileNet CS-Repositorys abzurufen, einige Zeit dauern, bis ein Fehler zurückgegeben wird.

Zurzeit gibt es keine Fehlerumgehung für dieses Problem.

### **Nicht-englische Zeichen werden den Annotationen (ergänzende Kommentare) nicht korrekt hinzugefügt**

Wenn Annotationen mit nicht-englischen Zeichen den FileNet CS-Inhaltselementen hinzugefügt werden, werden die nicht-englischen Zeichen in einem nicht verwendbaren Format aus dem Repository zurückgegeben und als Fragezeichen (?) angezeigt.

Stellen Sie sicher, dass die Ländereinstellung des Computers, auf dem die Clientanwendung ausgeführt wird, wie zum Beispiel die Viewer-Applet oder der Web-Client, und die Ländereinstellung des Computers, auf dem der FileNet CS-Connector ausgeführt wird, auf die Sprache der nicht-englischen Zeichen gesetzt ist, die hinzugefügt werden sollen. Die Ländereinstellung des Computers, auf dem der Inhaltsintegrationsserver ausgeführt wird, muss nicht geändert werden.

# **FileNet CS- und FileNet IS-Connector**

### **In der Viewer-Applet erstellte Freihandannotationen mit vielen Punkten haben einen Fehler zur Folge**

Auf Grund von FileNet CS- und FileNet IS-Einschränkungen werden in der Viewer-Applet erstellte Freihandannotationen mit über 300 Punkten nicht gespeichert und haben zur Folge, dass die FileNet CS- und FileNet IS-Connector die folgende Ausnahmebedingung zurückgeben:

AutomationException: 0x80041c77 - Annotation property F\_POINTS cannot have more than 300 points. in 'IDM exception'

Zurzeit gibt es keine Fehlerumgehung für dieses Problem.

### **FileNet Image Services Resource Adapter-Connector**

### **Mehrere Verbindungen zu einem Image Services Resource Adapter-Repository haben zur Folge, dass der Anwendungsserver gestoppt wird, auf dem sich das Repository befindet**

Dieses Problem tritt auf, wenn die maximale Anzahl FileNet ISRA-Benutzer (Image Services Resource Adapter) überschritten wird, die für einen Sitzungspool des Inhaltsintegrationsservers zulässig ist.

<span id="page-15-0"></span>Gehen Sie wie folgt vor, um dieses Problem zu umgehen:

1. Legen Sie auf dem J2EE-Anwendungsserver, auf dem sich das FileNet ISRA-Repository befindet, das Merkmal für die maximalen Verbindungen für den Verbindungspool so fest, dass der Wert mindestens fünf Verbindungen höher ist als das Merkmal **Maximale Gesamtanzahl Anmeldungen**, das im Sitzungspool des Inhaltsintegrationsservers angegeben ist.

Beispiel: Wenn es erforderlich ist, zehn Benutzer zu verbinden, müssen die maximalen ISRA-Verbindungen so festgelegt werden, dass mindestens 15 Verbindungen angenommen werden.

- 2. Starten Sie den J2EE-Anwendungsserver erneut, auf dem sich der Inhaltsintegrationsserver befindet.
- 3. Starten Sie den J2EE-Anwendungsserver erneut, auf dem sich das FileNet ISRA-Repository befindet.

### **Anmelden am ISRA-Repository über den Web-Client unter WebSphere Application Server**

Beim Anmelden am FileNet ISRA-Repository über den Web-Client unter WebSphere Application Server wird manchmal der folgende Fehler zurückgegeben:

COEN0056E: An error occurred while retrieving contents for folder / from the repository

Gehen Sie wie folgt vor, um dieses Problem unter WebSphere Application Server Version 5.1.1.3 zu umgehen:

- 1. Öffnen Sie die Seite der Verwaltungskonsole.
- 2. Klicken Sie **Server** -> **Anwendungsserver** -> *<iiceServer>* -> **Webcontainer** -> **Benutzerdefinierte Merkmale** -> **Neu** an. Dabei ist *<iiceServer>* der Name des Servers, auf dem der FileNet ISRA-Connector implementiert ist.
- 3. Ändern Sie DisableMultiThreadedServletConnectionMgmt in true.

Zurzeit gibt es keine Fehlerumgehung für WebSphere Application Server 6.x.

### **FileNet P8 Content Manager-Connector**

### **Doppelt aufgelistete Merkmale beim Erstellen von Inhalt im Web-Client**

Wenn Sie mit dem FileNet P8 Content Manager-Connector neuen Inhalt im Web-Client erstellen, beinhaltet die Liste angezeigter Merkmale gleiche Werte.

Geben Sie nur die erforderlichen Informationen für das erste jedes doppelten Merkmals an, und klicken Sie anschließend **Speichern** an, um dieses Problem zu umgehen.

### **TIFF-Dateien wird der falsche MIME-Typ zugeordnet**

TIFF-Dateien mit dem Byteanordnungstyp IBM PC wird der falsche MIME-Typ zugeordnet, wenn sie als Inhaltselemente von FileNet P8 Content Manager hinzugefügt werden.

Verwenden Sie eine Grafikanwendung eines Fremdanbieters, um TIFF-Dateien mit dem Byteanordnungstyp IBM PC in TIFF-Dateien mit dem Byteanordnungstyp Macintosh umzuwandeln.

### **Inhaltselemente, für die eine Volltextsuche ausgeführt werden kann, sind als nicht durchsuchbar markiert**

Alle Inhaltselemente von FileNet P8 Content Manger sind als fullTextSearchable = false markiert. false gibt an, dass sie nicht mit einer Volltextsuche abgerufen

werden können. Trotz der Markierungseinstellungen geben die Volltextsuchen jene Inhaltselemente korrekt zurück, die für die Volltextsuche im P8-Zielrepository aktiviert sind.

### **Inhaltselement mit einem Benutzernamen als Merkmalwert**

Wenn Sie ein Inhaltselement mit einem Benutzernamen als Merkmalwert hinzufügen, muss das Merkmal für den Benutzernamen auf den vollständigen Benutzernamen gesetzt werden, einschließlich dem FileNet P8-Domänennamen. Der Benutzername muss auch im FileNet P8-Repository vorhanden sein. Beispiel: SysAdmin@FILENETV3

Setzen Sie die Merkmale für den Benutzernamen auf den vollständigen Benutzernamen, einschließlich dem FileNet P8-Domänennamen.

### **Inhaltselemente, die Merkmalnamen mit dem &-Zeichen enthalten**

Auf Grund einer Einschränkung der FileNet P8 Content Manager-Java-API haben Inhaltselemente, die Merkmalnamen mit dem Et-Zeichen (&) enthalten, Fehler zur Folge. Diese Fehler können beim Versuch auftreten, solch ein Inhaltselement zu erstellen oder abzurufen.

Zurzeit gibt es keine Fehlerumgehung für dieses Problem.

### **Volltextsuchergebnisse aus Abfragen mit \ or ' sind bei verschiedenen Versionen von FileNet P8 Content Manager unterschiedlich**

Die Volltextsuchergebnisse aus FileNet P8 Content Manager Version 3.0 und Version 3.5 sind unterschiedlich, wenn die Suchbedingungen einen umgekehrten Schrägstrich (\) oder ein Anführungszeichen (') enthalten.

Zurzeit gibt es keine Fehlerumgehung für dieses Problem.

### **FileNet P8 Content Manager-Connector gibt nach häufiger Verwendung des Connectors auf einem Windows-Computer eine Ausnahmebedingung zurück, weil der Benutzer nicht angemeldet ist**

Der FileNet P8 Content Manager-Connector gibt nach häufiger Verwendung des FileNet P8-Connectors auf einem Windows-Computer eine Ausnahmebedingung mit verschachtelter java.net.BindException zurück, weil der Benutzer nicht angemeldet ist.

Der FileNet P8 Content Manager-Connector verwendet native FileNet-APIs für die Kommunikation mit dem FileNet P8-Server. Die native FileNet P8-Architektur erfordert eine neue Verbindung mit jedem Aufruf vom Server des FileNet P8 Content Manager-Connectors zum nativen FileNet P8-Repository. Infolgedessen können Tausende Ports auf dem Computer, auf dem sich der Connector befindet, geöffnet werden, wenn mehrere gleichzeitig angemeldete Benutzer auf das Repository zugreifen. Dieses Verhalten kann zur Folge haben, dass ein bereits in Verwendung befindlicher Port vom Connector übernommen wird. Einige von Windows verwendete Ports können nicht reserviert werden, was zur Folge hat, dass eine normale Socketerstellung durch FileNet P8 mit diesen Ports in Konflikt steht.

Gehen Sie wie folgt vor, um dieses Problem zu umgehen:

1. Reservieren Sie einen Bereich für alle temporären Ports, die auf dem Computer in Verwendung sein können, auf dem sich der FileNet P8 Content Manager-Connector befindet, um die FileNet P8-API effektiv daran zu hindern, Ports in diesem Bereich zu erstellen.

<span id="page-17-0"></span>Beispiel: Fügen Sie für das Betriebssystem Windows XP den folgenden Registrierungsschlüssel hinzu:

Arbeitsplatz\HKEY\_LOCAL\_MACHINE\SYSTEM\ControlSet001 \Services\Tcpip\Parameters\ReservedPorts. Der Eintrag ReservedPorts muss vom Typ REG\_MULTI\_SZ sein und kann einen Bereichswert enthalten, der groß genug ist, um alle Ports zu umfassen, die Windows verwenden kann. Ein Bereich, wie zum Beispiel 1000-30000, sollte groß genug sein. Weitere Anweisungen zum Festlegen dieses Werts finden Sie in Artikel 812873 der Microsoft-Unterstützung.

2. Legen Sie den Bereich MaxUserPort auf dem Computer, auf dem sich der File-Net-Connector befindet, so fest, dass der Bereich zwischen der Obergrenze des unter Schritt 1 erstellten reservierten Bereichs und dem Bereich MaxUserPort für die Arbeitslast für diesen Client-Computer geeignet ist. Weitere Anweisungen zum Festlegen dieses Werts finden Sie in Artikel 196271 der Microsoft-Unterstützung.

Beispiel: Reservieren Sie die Ports 1000 bis 9000, um FileNet P8 daran zu hindern, Ports in diesem Bereich zu erstellen, und setzen Sie MaxUserPort auf 13000. Diese Einstellungen stellen 4000 temporäre Ports für den Connector bereit.

Der Bereich möglicher temporärer Ports, die von FileNet P8 verwendet werden, muss größer oder gleich der Anzahl zulässiger Sitzungen oder Verbindungen sein, die am angegebenen Repository-Port eine Verbindung zum nativen File-Net P8-Repository herstellen können. Ansonsten gibt der FileNet P8 Content-Connector eine java.net.ConnectException zurück, wenn die maximale Anzahl Verbindungen zum FileNet P8-Repository an einem bestimmten Port überschritten ist.

# **Hummingbird DM-Connector**

### **Connectorkonfiguration aus früheren Releases kann nicht importiert werden**

Wenn Sie eine Hummingbird DM-Connectorkonfiguration aus einer früheren Version des Inhaltsintegrationsservers importieren, gibt das Verwaltungstool beim Versuch, den Wert für das Merkmal **Datenbanktyp** zu ändern, einen Ausnahmebedingungsfehler auf Grund eines ungültigen Arguments zurück.

Führen Sie die folgenden Schritte aus, um dieses Problem zu umgehen:

- 1. Entfernen Sie die importierte Hummingbird DM-Connectorkonfiguration aus dem Verwaltungstool.
- 2. Erstellen Sie eine neue Instanz des Hummingbird DM-Connectors.
- 3. Konfigurieren Sie die neue Hummingbird DM-Connectorinstanz.

### **Connectorleistung nimmt ab, nachdem viele Inhaltselemente abgerufen wurden**

Die Leistung des Hummingbird DM-Repositorys und somit auch die Leistung des Hummingbird DM-Connectors nimmt ab, nachdem mehrere 1000 native Inhaltselemente aus dem Repository abgerufen wurden. Dieses Problem tritt auf, wenn der Cache des Hummingbird DM-Servers zu groß werden kann.

Gehen Sie wie folgt vor, um dieses Problem zu umgehen:

- 1. Starten Sie den Hummingbird DM-Servermanager.
- 2. Klicken Sie die Indexzunge **Results** an.
- 3. Ändern Sie den Standardwert im Feld **Maximum Total Size (KB)** von 2000000 in eine kleinere Zahl, wie zum Beispiel 200000.

4. Speichern Sie Ihre Änderungen.

Weitere Informationen finden Sie in der Hummingbird DM-Dokumentation, falls erforderlich.

### <span id="page-18-0"></span>**IBM DB2 Content Manager-Connector**

### **Nicht-englische Zeichen werden den Annotationen nicht korrekt hinzugefügt**

Wenn Annotationen mit nicht-englischen Zeichen den IBM DB2 Content Manager-Inhaltselementen hinzugefügt werden, werden die nicht-englischen Zeichen in einem nicht verwendbaren Format aus dem Repository zurückgegeben und als Fragezeichen (?) angezeigt.

Stellen Sie sicher, dass die Ländereinstellung des Computers, auf dem die Clientanwendung ausgeführt wird, wie zum Beispiel die Viewer-Applet oder der Web-Client, und die Ländereinstellung des Computers, auf dem der IBM DB2 Content Manager-Connector ausgeführt wird, auf die Sprache der nicht-englischen Zeichen gesetzt sind, die hinzugefügt werden sollen. Die Ländereinstellung des Computers, auf dem der Inhaltsintegrationsserver ausgeführt wird, muss nicht geändert werden.

### **Arbeitselementabfragen sind im Web-Client nicht verfügbar**

Der Content Manager-Connector unterstützt Abfragen für Inhalt oder Workflow, jedoch nicht zusammen in einer einzigen Abfrage. Im Web-Client kann der Benutzer nicht angeben, ob es sich um eine Abfrage für Inhalt oder Workflow handelt. Der CM-Connector behandelt alle über den Web-Client aufgerufenen Abfragen als Inhaltsabfragen, um den häufigeren Fall der Inhaltsabfrage zu unterstützen.

Zurzeit gibt es keine Fehlerumgehung für dieses Problem.

### **Abfragefehler bei Repositorys von IBM DB2 Content Manager Version 8.2 Fixpack 8**

Abfragen können mit der folgenden Fehlernachricht fehlschlagen: com.ibm.mm.sdk.common.DKException: DGL3841A: Attribute does not exist in entity: 'ORIFNAME' Pl

Führen Sie ein Upgrade des IBM DB2 Content Manager-Repositorys auf Version 8.2 Fixpack 10 durch, um dieses Problem zu umgehen.

### **IBM DB2 Content Manager OnDemand-Connector**

### **Begrenzte Ergebnisse für Abfragen, die OR enthalten und für dasselbe Merkmal ausgeführt werden**

Das IBM DB2 Content Manager OnDemand-Repository unterstützt nur einen einzigen Wert für jedes der durchsuchbaren Merkmale. Somit geben OR-Abfragen, die für dasselbe Merkmal ausgeführt werden, nur Ergebnisse für den letzten angegebenen Wert zurück. Beispiel: WHERE region LIKE Maine OR region LIKE Vermont gibt nur Ergebnisse zurück, bei denen das Merkmal region den Wert Vermont hat. Abfragen, die OR enthalten und für verschiedene Merkmale ausgeführt werden, geben vollständige Ergebnisse zurück. Beispiel: Die Abfrage WHERE region LIKE Maine OR location LIKE city gibt Ergebnisse zurück, bei denen das Merkmal region den Wert Maine hat und bei denen das Merkmal location den Wert City hat.

Zurzeit gibt es keine Fehlerumgehung für dieses Problem.

# <span id="page-19-0"></span>**IBM Lotus Domino Document Manager-Connector**

### **Abfragen von Feldern mit Zeichenfolgen, die die Operatoren <, >, <= und >= enthalten**

Abfragen von Feldern mit Zeichenfolgen, die die Operatoren "<", "> ", "<=" und ">=" enthalten, geben keine Ergebnisse zurück, und es wird keine Ausnahmebedingung zurückgegeben. Diese Operatoren werden in IBM Lotus Domino Document Manager-Suchen nicht unterstützt.

Zurzeit gibt es keine Fehlerumgehung für dieses Problem.

# **IBM Lotus Notes- und Lotus Notes 2.0-Connector**

### **Bei einem RMI-Proxy-Server werden eingebettete Objekte in Webkomponenten nicht angezeigt**

Die Unterstützung für eingebettete Objekte macht es erforderlich, dass sich der RMI-Proxy-Connector (Remote Method Invocation) auf demselben Computer wie der Domino-Server befindet. Der RMI-Proxy-Connector erfordert den Zugriff auf das Dateisystem, das der Domino-Server verwendet.

### **Keine Voranzeige des Inhalts mit dem Web-Client möglich**

Die Connector müssen mit der HTTP-Zugriffsfunktion konfiguriert sein, damit der Inhalt von IBM Lotus Notes- und Lotus Notes 2.0-Connector im Web-Client des Inhaltsintegrationsservers vorangezeigt werden kann. Weitere Informationen zur Konfiguration der HTTP-Zugriffsmöglichkeit finden Sie in der Informationszentrale von WebSphere Information Integrator Content Edition.

### **IBM WebSphere Portal Document Manager-Connector**

### **Abfragen schlagen mit einem Ausnahmebedingungsfehler auf Grund eines Nullzeigers fehl**

Abfragen können lange Zeit ausgeführt werden und einen Ausnahmebedingungsfehler auf Grund eines Nullzeigers zurückgeben. Dieses Problem kann von solchen Faktoren verursacht werden wie dem genauen Format der Abfrage sowie der Anzahl Verbindungen in JCRDS (Java Content Repository Data Source, Datenquelle für das Java-Inhaltsrepository), die vom Java-Inhaltsrepository verwendet wird.

Wenden Sie APAR [PK10952,](http://www.ibm.com/support/docview.wss?rs=688&context=SSHRKX&dc=D400&uid=swg24010825&loc=en_US&cs=UTF-8&lang=en) der für WebSphere Portal Server vorausgesetzt wird, für den IBM WebSphere Portal Document Manager-Connector an, um dieses Problem zu umgehen.

### **Abfragen werden langsam ausgeführt**

Auf Grund von Einschränkungen im zu Grunde liegenden Portal Document Manager-Repository kann eine Abfrage langsam ausgeführt werden, falls diese keine angegebene Elementklasse enthält und kein Suchcontainer angegeben ist. Eine Abfrage kann auch langsam ausgeführt werden, wenn die angegebene Elementklasse ibmcmnt:contentFolder ist und kein Suchcontainer angegeben ist.

Schließen Sie eine andere spezifische Elementklasse als ibmcmnt:contentFolder in die Abfrage ein, oder geben Sie einen Suchcontainer in der Abfrage an. Zurzeit gibt es keine Fehlerumgehung, wenn keine dieser Optionen möglich sind.

### **Volltextabfragen**

Volltextabfragen haben die folgenden bekannten Einschränkungen:

- v Das Platzhalterzeichen für die Substitution mit einem einzelnen Zeichen (?) ist nicht gültig.
- v Das Platzhalterzeichen für die Substitution mit mehreren Zeichen (\*) ist gültig, aber nur als letztes Zeichen eines Worts. Es ist nicht gültig als Teil eines Ausdrucks. Das Platzhalterzeichen für mehrere Zeichen (\*) ist auch nicht gültig, wenn AND oder AND NOT in der Abfrage verwendet werden.
- AND und OR sind gültig, wenn sie separat verwendet werden, aber beide Operatoren können nicht in derselben Abfrage verwendet werden.
- v NOT ist nur mit AND gültig, nicht mit OR.
- v Abfrageausdrücke mit runden Klammern ( und ) sind nicht gültig.

### **MIME-Typ von Repositorydateien ist nicht festgelegt**

Das Portal Document Manager (PDM)-Repository muss für jeden Dateityp, der im Repository gespeichert werden soll, korrekt konfiguriert sein. Wenn die Erweiterung nicht korrekt konfiguriert ist, werden die Dateien angezeigt, als hätten sie den MIME-Typ 'unknown/unknown'. Die Microsoft Office-Dateierweiterungen sind standardmäßig nicht konfiguriert.

Beachten Sie die Informationen zum Konfigurieren der MIME-Dateitypen in der WebSphere Portal Server-Dokumentation, um dieses Problem zu umgehen.

### **SOAP-Proxy-Connector**

Auf Grund von Einschränkungen in WebSphere Portal Server und für die JNDI-Informationseinstellungen des Inhaltsintegrationsservers kann der IBM WebSphere Portal Document Manager-Connector nicht so konfiguriert werden, dass er über den SOAP-Proxy-Connector verwendet werden kann.

Zurzeit gibt es keine Fehlerumgehung für dieses Problem.

### **Fehler mit der Direct EJB-Konfiguration unter WebSphere Application Server**

Wenn der IBM WebSphere Portal Document Manager-Connector (PDM) die Direct EJB-Konfiguration verwendet, wird die Kommunikation zwischen dem Inhaltsintegrationsserver und dem PDM-Connector von WebSphere Application Server über den Object-Request-Broker (ORB) ausgeführt.

Manche der Aufrufe an den PDM-Connector können länger dauern als die Standardeinstellungen für die Zeitlimitüberschreitung für den ORB-Service, was das Zurückgeben einer Ausnahmebedingung zur Folge hat.

Erhöhen Sie die Einstellungen für die Zeitlimitüberschreitung für den ORB-Service, um dieses Problem zu umgehen. Details dazu finden Sie in der Dokumentation zu WebSphere Application Server.

### **Liste der RepoItem-Versionen möglicherweise nicht korrekt**

Die Liste der RepoItem-Inhaltsversionen, die vom IBM Portal Document Manager-Connector zurückgegeben wurde, ist möglicherweise ungenau, wenn das Inhaltsobjekt abgerufen wurde und dabei eine andere Version als die aktuelle Arbeitsversion angegeben wurde oder wenn während der aktuellen Anmeldesitzung eine andere Version als die aktuelle Arbeitsversion des Elements abgerufen wurde.

<span id="page-21-0"></span>Schließen Sie beim Abfragen von RepoItems keine Version ein, um dieses Problem zu beheben. Wenn bereits RepoItems durch Angeben einer Version abgerufen wurden, melden Sie sich außerdem vom Connector ab und erneut wieder an, um Elemente mit der korrekten Liste von Versionen abrufen zu können.

### **Einem Inhaltselement zugeordnete Berechtigungen können ohne Berechtigung zum Modifizieren der WebSphere Portal Server-Berechtigungen angezeigt werden**

Beim Anzeigen der Berechtigungen aus einem Inhaltselement, das vom IBM Portal Document Manager-Connector zurückgegeben wurde, können die dem Element zugeordneten Berechtigungen unabhängig davon angezeigt werden, ob der angemeldete Benutzer die Berechtigung zum Modifizieren der Berechtigungen in WebSphere Portal Server hat.

Zurzeit gibt es keine Fehlerumgehung für dieses Problem. Wenn diese Informationen vertraulich sind, machen Sie diese nicht dem Endbenutzer zugänglich.

# **OpenText Livelink-Connector**

### **Abfragen stoppen bei der Verwendung von OpenText Livelink unerwartet**

Abfragen werden mit dem folgenden Fehler unerwartet beendet, wenn die von der Abfrage zurückgegebene Ergebnismenge ein Inhaltselement enthält, das zuvor einem Arbeitselement in Livelink angehängt wurde:

InvalidQueryException COEN0155E : Invalid query expression encountered.

Dieser Fehler tritt mit OpenText Livelink 9.2, jedoch nicht mit OpenText Livelink 9.5 auf.

Installieren Sie die monatliche Programmkorrektur für OpenText Livelink 9.2 vom September 2005, um dieses Problem zu umgehen.

### **Abfragen, die viele Ergebnisse zurückgeben, schlagen fehl, weil das Zeitlimit der Firewall überschritten ist**

Abfragen können fehlschlagen, wenn sie viele Ergebnisse zurückgeben. Dieses Problem wird durch eine Einschränkung der Suchfirewall in OpenText Livelink 9.2 verursacht.

Gehen Sie wie folgt vor, um dieses Problem zu umgehen:

- 1. Klicken Sie **Browse the System Volume** auf der OpenText Livelink-Seite **Administration** an, um auf die Livelink-Seite **System** zuzugreifen.
- 2. Klicken Sie eine Verknüpfung **Data Source Folder** an. Für den Unternehmensindex klicken Sie **Enterprise Data Source Folder** an.
- 3. Klicken Sie das Symbol **Functions** für jede Suchmaschine an, und klicken Sie anschließend **Stop** an.
- 4. Klicken Sie das Symbol **Functions** für eine Suchmaschine an, klicken Sie **Info** und anschließend **Advanced Settings** an.
- 5. Geben Sie eine höhere Zahl in das Feld **Firewall** ein, um das Zeitlimit für die Suchfirewall zu erhöhen.
- 6. Klicken Sie **Update** an.
- 7. Klicken Sie das Symbol **Functions** für die Suchmaschine an, und klicken Sie **Start** an.

# <span id="page-22-0"></span>**Connector des Verwaltungssystems für relationale Datenbanken**

### **Mit Unicode-Berechtigungsnachweisen kann keine Anmeldung am RDBMS-Repository erfolgen**

Sie können sich nicht am RDBMS-Repository anmelden, wenn Ihr Benutzername oder Ihr Kennwort Unicode-Zeichen enthält. Anmeldeversuche geben einen Fehler auf Grund einer Ausnahmebedingung bei der Anmeldung zurück. Unter Umständen wird Ihnen auch der folgende Fehler angezeigt:

com.ibm.db2.jcc.b.SqlException: Unicode string can't convert to Ebcdic string. Dieses Problem tritt nur bei Verwendung eines JDBC-Treibers auf, der Unicode-Zeichen nicht unterstützt.

Entfernen Sie alle Unicode-Zeichen aus Ihrem Benutzernamen und Ihrem Kennwort, um dieses Problem zu umgehen.

# **Stellent-Connector**

### **Versionsinformationen zu Inhaltselementen werden in umgekehrter Reihenfolge sortiert**

Versionsinformationen zu Inhaltselementen werden vom Stellent-Connector in umgekehrter Reihenfolge sortiert. Beispiel: Wenn es sechs Versionen eines Inhaltselements gibt, werden die Versionsinformationen wie folgt sortiert: Version 6, Version 5, Version 4, Version 3, Version 2 und Version 1.

Zurzeit gibt es keine Fehlerumgehung für dieses Problem.

# **WebSphere Information Integrator Content Edition-Wrapper**

# **Abfragen, die den Operator LIKE enthalten**

Abfragen, die den Operator LIKE enthalten, können mit dem folgenden Fehler fehlschlagen:

SQL0901N Die SQL-Anweisung schlug auf Grund eines nicht schwer wiegenden (nicht kritischen) Systemfehlers fehl. Nachfolgende SQL-Anweisungen können verarbeitet werden. (Ursache: "Ungültiger Datentyp".) SQLSTATE=58004

Wählen Sie bei Verwendung einer Datenzuordnung LIKE in der Liste der unterstützten Operatoren ab, um dieses Problem zu beheben.

# **Abfragen des Lotus Notes-Connectors**

Abfragen über den Lotus Notes-Connector unterstützen nicht die Suche nach einer Elementklasse, sondern ein Suchcontainer ist erforderlich. Jedoch erfordert der Wrapper, dass eine Datenzuordnung, eine Elementklasse oder beides bereitgestellt wird. Der Lotus Notes-Connector unterstützt auch keine Abfragen ohne Vergleichselemente. Selbst wenn ein Kurzname in der Weise erstellt wurde, dass Abfragen ohne Vergleichselemente mit der benutzerdefinierten Funktion MAX\_RESULTS unterstützt werden, schlagen Abfragen ohne Vergleichselemente fehl.

Führen Sie eine der folgenden Aktionen aus, um diese Probleme zu umgehen:

v Erstellen Sie eine Datenzuordnung, die alle Merkmale enthält, die abgefragt werden sollen, und verwenden Sie die Datenzuordnung mit dem Wrapper während

der Erstellung des Kurznamens mit der Option DATA\_MAP oder wenn die Abfrage über die benutzerdefinierte Funktion VBR.DATAMAP() ausgeführt wird.

v Geben Sie immer ein Vergleichselement mit Abfragen an, die an den Lotus Notes-Connector übergeben werden können.

# <span id="page-23-0"></span>**Benutzerdefinierte Funktionen für das Abrufen des Inhalts, die viele Zeilen zurückgeben**

Wenn eine benutzerdefinierte Funktion für das Abrufen des Inhalts viele Zeilen zurückgibt, hat dies möglicherweise einen Fehler zur Folge. Beispiel: Die folgende benutzerdefinierte Funktion kann viele Zeilen zurückgeben und einen Fehler zur Folge haben:

SELECT VBR.GETCONTENTLOOKUP('http://localhost:8080/VeniceBridge/NATIVECONTENT/? URN= ' || VBR URN, 'y', 'IICESERVER CM') from NICKNAME

Stellen Sie sicher, dass der Parameter use\_session der benutzerdefinierten Funktion auf Y gesetzt ist.

# **Funktion VBR.GETCONTENTLOOKUP gibt einen Fehler zurück**

Bei dem mit der Funktion VBR.GETCONTENTLOOKUP bereitgestellten Parameter für den Servernamen wird nach Groß-/Kleinschreibung unterschieden.

Führen Sie eine der folgenden Aktionen aus, um dieses Problem zu umgehen:

- v Wenn der Servername während der Anweisung CREATE SERVER nicht in Anführungszeichen gesetzt wurde (keine Unterscheidung nach Groß-/Kleinschreibung), legen Sie die Großschreibung für den Parameter für den Servernamen fest.
- Wenn der Servername während der Anweisung CREATE SERVER in Anführungszeichen gesetzt wurde (Unterscheidung nach Groß-/Kleinschreibung), legen Sie die Großschreibung für den Parameter für den Servernamen genauso fest wie während der Anweisung CREATE SERVER. Prüfen Sie den Namen, indem Sie den DB2-Katalog abfragen. Setzen Sie zum Beispiel diese Anweisung ab: SELECT *servername* FROM SYSCAT.SERVERS

# **Vergleichselement IS NULL und leere Zeichenfolgewerte anstatt dem Wert NULL**

Wenn sie nach dem Wert NULL abgefragt werden, geben manche Connector leere Zeichenfolgewerte anstatt NULL zurück.

Zurzeit gibt es keine Fehlerumgehung für dieses Problem.

### **Kurznamenerstellung und Sitzungspools**

Wenn ein Kurznamenserver mit einem Sitzungspool definiert wurde, werden die Kurznamen möglicherweise nicht erfolgreich erstellt, wenn der Wrapper mit einem unter WebSphere Application Server Version 5.1.1.3 implementierten Inhaltsintegrationsserver verwendet wird.

Führen Sie den Befehl call sqlj.install\_jar('file:*<WS\_JARS>*/ejbportable.jar', 'ejbportable') zum Installieren der Datei ejbportable.jar aus, um dieses Problem zu umgehen. Dabei ist <*WS\_JARS>* das Bibliotheksverzeichnis von WebSphere Application Server, wie zum Beispiel C:/Programme/WebSphere/AppServer/lib.

# <span id="page-24-0"></span>**JNDI-Suche nach dem JMX-Server im Verwaltungstool**

Wenn Sie einen anderen Anwendungsserver als BEA WebLogic Application Server verwenden, wie zum Beispiel WebSphere Application Server, verursacht eine JNDI-Suche nach dem JMX-Server im Verwaltungstool einen Fehler.

Setzen Sie das Merkmal der JMX-JNDI-Informationen in den Subskriptionsereignisservices auf einen Leerwert. Dieses Merkmal ist nur erforderlich, wenn Sie BEA WebLogic Application Server verwenden. Das Merkmal muss für alle anderen Anwendungsserver leer sein.

# **Importierte Ereignisfilter für eine Subskriptionsgruppe werden in einer unbestimmten Reihenfolge angewendet**

Die Reihenfolge, in der mehrere importierte Ereignisfilter für eine Subskriptionsgruppe angewendet werden, beachtet nicht die Reihenfolge, die für diese Subskriptionsgruppe unter Verwendung des Verwaltungstools festgelegt wurde. Jeder Ereignisfilter wird in einer unbestimmten Reihenfolge verwendet, bis einer davon ein Ereignis zurückweist oder bis ein Ereignis von allen Filtern akzeptiert wird.

Zurzeit gibt es keine Fehlerumgehung für dieses Problem.

# **Unter WebSphere Application Server 6.x ist eine Konfiguration erforderlich, um die API-Methode 'SubscriptionGroup.evaluate' für benutzerdefinierte Anwendungen zu verwenden**

Wenn Sie unter WebSphere Application Server 6.x eine benutzerdefinierte Anwendung erstellen und Subskriptionsgruppen mit dem Befehl SubscriptionGroup.evaluate prüfen wollen, ist eine zusätzliche Konfiguration erforderlich. WebSphere Application Server 6.x macht es erforderlich, dass benutzerdefinierte Anwendungen, die J2EE-Services ausführen, wie zum Beispiel Benennung (JNDI-Suche) und Nachrichtenübertragung (JMS), als J2EE-Anwendungsclients konfiguriert sein müssen.

Gehen Sie wie folgt vor, um Ihre benutzerdefinierte Anwendung als J2EE-Anwendungsclient auszuführen:

- 1. Assemblieren und installieren Sie während der Ausführung ein Anwendungsmodul (EAR-Datei) auf dem Anwendungsserver.
- 2. Implementieren Sie die Anwendung mit dem Ressourcenkonfigurationstool für Anwendungsclients (ACRCT, Application Client Resource Configuration Tool) unter Windows.
- 3. Starten Sie die Anwendung mit WebSphere LaunchClient.

Weitere Informationen zu den J2EE-Anwendungsclients finden Sie in der Informationszentrale von WebSphere Application Server 6.x.

# <span id="page-25-0"></span>**Das Ausführen von Anwendungen auf einem fernen Client hat zur Folge, dass eine Textdatei erstellt wird**

Wenn Sie Anwendungen unter Verwendung der Integrations-API auf einem fernen Client ausführen, der eine Verbindung zu WebSphere Application Server herstellt, wird im aktuellen Verzeichnis eine Textdatei mit dem Namen orbtc.\*.txt und dem folgenden Inhalt erstellt:

16:44:00.969 com.ibm.rmi.corba.PluginRegistry loadPrereqPluginsGroupThree:268 P=40641:O=0:CT ORBRas[default] org.omg.CORBA.INTERNAL: CONNECTIONINTERCEPTOR\_INVALID\_CLASSNAME vmcid: 0x49421000 minor code: 5B completed: No org.omg.CORBA.INTERNAL: CONNECTIONINTERCEPTOR\_INVALID\_CLASSNAME vmcid: 0x49421000 minor code: 5B completed: No

Sie können die Datei löschen. Die Datei ist für die Produktfunktionalität oder für Protokollierungszwecke nicht erforderlich.

# **Aufrufen der Methoden für ein Benutzerobjekt, das aus einem Sitzungspool abgerufen wurde**

Wenn Sie Methoden für ein Benutzerobjekt aufrufen, das aus einem Sitzungspool abgerufen wurde, erhalten Sie möglicherweise den Fehler java.rmi.NoSuchObject Exception. Dieser Fehler tritt auf, wenn das Benutzerobjekt abgelaufen ist, weil sein Sitzungspoolparameter MaxCheckoutTimeMs überschritten wurde.

Entwerfen Sie Ihre Anwendungen so, dass Sie solche Benutzerobjekte erneut abzurufen oder eine angemessenere Nachricht anzuzeigen versuchen, wenn diese Situation auftritt.

# **Web-Client**

# **Merkmale mit mehreren Werten können nicht aktualisiert werden**

Zwar werden Merkmale mit mehreren Werten von Repositoryelementen im Web-Client korrekt angezeigt, doch können Sie diese mit dem Web-Client nicht aktualisieren. Sie können Merkmale mit mehreren Werten aktualisieren, indem Sie stattdessen die Integrations-API verwenden.

### **Mehrere Versionen des Inhalts erstellt**

Der Web-Client macht separate Aufrufe, um Inhalt zurückzustellen und zu aktualisieren. Wenn ein Repository so konfiguriert wurde, dass für jede Änderung am Inhalt automatisch eine neue Version erstellt wird, hat dieses Verhalten das Erstellen mehrerer Versionen zur Folge.

Zurzeit gibt es keine Fehlerumgehung für dieses Problem.

# <span id="page-26-0"></span>**Die Konfigurationsdatei für den Web-Client unterstützt keine Unicode-Zeichen**

Die Konfigurationsdatei wc-config.xml für den Web-Client unterstützt keine Unicode-Zeichen oder Escapezeichenfolgen für Unicode-Zeichen. Es werden nur Zeichen aus dem Zeichensatz 8859\_1 korrekt erkannt.

Zurzeit gibt es keine Fehlerumgehung für dieses Problem.

# **Das Tool zur Formulargenerierung enthält nur den Basisdateinamen im Beispieleintrag**

Der Beispielkonfigurationseintrag, der mit der benutzerdefinierten Formulargenerierung angezeigt wird, enthält nicht den Pfad, der für die generierte Datei verwendet wird. Der Pfad im Konfigurationseintrag muss in Relation zum Verzeichnis webclient/forms sein. Die generierte Datei wird korrekt erstellt. Der Beispielkonfigurationseintrag ist jedoch falsch.

Das Programm **FormGen** enthält nur den Basisdateinamen im Beispieleintrag. Wenn Sie eine komplexere Verzeichnisstruktur verwenden wollen, müssen Sie das Beispiel modifizieren, um diese Verzeichnisstruktur widerzuspiegeln.

# **Grafiken in Anwendungsdokumenten, die mit dem Web-Client angezeigt werden, müssen möglicherweise aktualisiert werden**

Beim Anzeigen eines Anwendungsdokuments, wie zum Beispiel einem Microsoft Word- oder PowerPoint-Dokument, im Web-Client, werden im Dokument möglicherweise Grafiken aus einem zuvor angezeigten Dokument angezeigt.

Klicken Sie mit der rechten Maustaste den Voranzeigeframe an, und wählen Sie **Aktualisieren** aus, um dieses Problem zu umgehen.

# **Merkmalwerte des Typs TIME werden möglicherweise mit einem Unterschied von einer Stunde zur erwarteten Zeit angezeigt**

Beim Anzeigen eines Merkmals TIME im Web-Client wird der Wert möglicherweise mit einem Unterschied von einer Stunde zur erwarteten Zeit angezeigt.

TIME-Merkmale werden in die Standardzeitzone (Winterzeit) des Clients umgewandelt, weil diesem Zeitwert kein Datum zugeordnet ist. Andere Merkmale des Typs DATETIME mit einem Datum zwischen Mai und Oktober werden in die Zeitzone des Clients umgewandelt, wobei die Sommerzeit berücksichtigt wird. Da die Zeitzone im Web-Client nicht explizit angezeigt wird, werden Zeitangaben möglicherweise mit einer Stunde Unterschied angezeigt.

Zurzeit gibt es keine Fehlerumgehung für dieses Problem.

# <span id="page-27-0"></span>**Das Konfigurieren eines Arbeitsbereichs zum Anzeigen einer Untergruppe verfügbarer Repositorys funktioniert nicht**

Selbst wenn der Arbeitsbereich eines Benutzers so konfiguriert ist, dass nur eine Untergruppe verfügbarer Repositorys angezeigt wird, werden alle dem Benutzer zur Verfügung stehenden Repositorys angezeigt und können durch den Benutzer aufgerufen werden.

Zurzeit gibt es keine Fehlerumgehung für dieses Problem.

### **Webkomponentenportlet**

# **Über die Webkomponente eines Knotenadministrators eingeleitete Aktionen haben zur Folge, dass die Portletfenster falsch angezeigt werden**

Wenn Sie die Befehle **Löschen** oder **Direktaufruf erstellen** über die in einem Portlet implementierte Webkomponente eines Knotenadministrators absetzen, wird das Portletfenster auf unerwartete Weise aktualisiert. Beispiel: Wenn Sie den Befehl **Löschen** absetzen, wird die Löschaktion ausgeführt, aber die Seite wird mit der Anzeige des vollständigen Web-Clients des Inhaltsintegrationsservers im Portletfenster aktualisiert.

Führen Sie eine der folgenden Aktionen aus, um dieses Problem zu umgehen:

- v Klicken Sie **Zurück** im Client-Browser an, um zur korrekten Portletanzeige zurückzukehren.
- v Leiten Sie die Aktion für den Befehl **Direktaufruf erstellen** über den Stammknoten der Inhaltsliste in der Webkomponente für die Inhaltsliste ein.
- v Leiten Sie die Aktion für den Befehl **Direktaufruf erstellen** über eine Navigator-Webkomponente ein, die in einer separaten Portletkonfiguration implementiert ist.

### **In einem Client-Browser geöffnete Portletseite**

Je nach verwendetem Client-Browser kann eine Portletseite, die über WebSphere Application Server implementiert und im Client-Browser geöffnet wird, möglicherweise Fehler zurückgeben und Seiten mit defekten Links und fehlenden Grafiken anzeigen.

Ignorieren Sie die Fehlernachrichten, und aktualisieren Sie die Browserseite, um dieses Problem zu umgehen.

# **In einem Client-Browser geöffnete Portletseite zeigt doppelte Komponenten an**

Je nach verwendetem Client-Browser werden Dokumente möglicherweise doppelt angezeigt, wenn eine Portletseite im Client-Browser geöffnet wird. Dieses Problem tritt auf, wenn eine Portletseite über WebSphere Application Server implementiert wird und eine Inhaltsliste oder Navigatorkomponente enthält, die neben einem Knotenadministrator implementiert wird.

Aktualisieren Sie die Browserseite, um dieses Problem zu umgehen und den korrekten Inhalt anzuzeigen.

# <span id="page-28-0"></span>**Das Teilfenster 'Details' der Webkomponente des Knotenadministrators wird nicht korrekt angezeigt, wenn Inhalt entnommen wird**

Wenn das Portlet der Webkomponenten unter WebSphere Portal Server installiert und implementiert wird, wird die Entnahmefunktionalität des Portlets einer Knotenadministratorkomponente nicht korrekt angezeigt. Wenn Inhalt über das Teilfenster **Details** entnommen wird, wird der Portletbereich der Knotenadministratorkomponente als freier Bereich angezeigt. Die Entnahme des Inhaltselements wird erfolgreich beendet, aber das Portlet wird nicht korrekt aktualisiert.

Aktualisieren Sie das Browserfenster, um das Knotenadministratorportlet erneut anzuzeigen. Dieses Problem tritt in der Knotenadministratorkomponente des Web-Clients des Inhaltsintegrationsservers nicht auf.

# **Das Teilfenster 'Details' der Webkomponente des Knotenadministrators stellt den Inhalt nicht korrekt zurück**

Wenn das Portlet der Webkomponenten unter WebSphere Portal Server installiert und implementiert wird, wird die Zurückstellungsfunktionalität des Portlets der Knotenadministratorkomponente nicht korrekt ausgeführt. Wenn das Teilfenster **Details** beim Auswählen und Übergeben von Zurückstellungsoptionen so konfiguriert wird, dass zuvor entnommener Inhalt zurückgestellt wird, wird auf der nächsten Seite eine Ausnahmebedingung für eine nicht gefundene Seite angezeigt.

Zurzeit gibt es keine Fehlerumgehung für dieses Problem. Dieses Problem tritt in der Knotenadministratorkomponente des Web-Clients des Inhaltsintegrationsservers nicht auf.

# **Anzeigeservices**

# **WebSphere Application Server wird heruntergefahren, wenn AFP-Dokumente unter AIX in das JPEG-Format umgewandelt werden**

Wenn einige gültige AFP-Dokumente (Advanced Function Print) in das JPEG-Format umgewandelt werden, hat dies zur Folge, dass eine Java-Kernspeicherauszugsdatei generiert und WebSphere Application Server heruntergefahren wird. Diese Probleme treten auf, wenn die Umwandlung unter AIX durch den in WebSphere Application Server Version 5.1.1.3 oder höher implementierten Standardgrafikconverter des Inhaltsintegrationsservers durchgeführt wird.

Implementieren Sie die Anzeigeservices in einer verteilten Umgebung von WebSphere Application Server Version 5.1.1.3, um aus den Korrekturen der Version 5.1.1.3 Nutzen zu ziehen und dieses Problem zu beheben.

Inaktivieren Sie alternativ dazu für alle anderen Konfigurationen den JVM-JIT-Compiler (Java Virtual Machine) auf dem WebSphere-Server, auf dem sich der Inhaltsintegrationsserver befindet:

1. Klicken Sie auf der Seite **Administration** von WebSphere Application Server, wie zum Beispiel http://localhost:9090/admin, **Server** —> **Anwendungsserver** —> *Server* —> **Prozessdefinition** —> **Java Virtual Machine** an. Dabei ist *Server* der Inhaltsintegrationsserver.

- <span id="page-29-0"></span>2. Klicken Sie **JIT inaktivieren** an.
- 3. Speichern Sie die Änderungen in der Masterkonfiguration.
- 4. Starten Sie WebSphere Application Server erneut.

Wenn die Leistung ein Problem ist, stellen Sie die Anzeigeservices auf einem separaten Anwendungsserver bereit, und verwenden Sie die vorherige Prozedur, um den JIT-Compiler für die Anzeigeservices auf diesem Anwendungsserver zu inaktivieren, anstatt ihn für alle installierten Komponenten auf dem Inhaltsintegrationsserver zu inaktivieren. Weitere Informationen zum Bereitstellen der Komponenten des Inhaltsintegrationsservers in einer verteilten Umgebung finden Sie in der Informationszentrale von WebSphere Information Integrator Content Edition.

## **Anzeigeservices werden in einer UNIX-Umgebung nicht korrekt ausgeführt**

Die Anzeigeservices werden in einer UNIX-Umgebung nicht korrekt ausgeführt.

Führen Sie eine der folgenden Aktionen aus, um dieses Problem zu umgehen:

v Wenn unter Linux Grafiken in Dokumenten als rotes X angezeigt werden, erstellen Sie eine symbolische Verknüpfung von der zurzeit verwendeten Motif-Bibliothek zur Motif-Bibliothek, die der Inhaltsintegrationsserver verwendet: libXm- .so.1.

Beispiel: Wenn die Linux-Umgebung die Bibliothek libXm 3.0.1 verwendet, verwenden Sie den folgenden Befehl:

ln -sf /usr/X11R6/lib/libXm.so.3.0.1 /usr/X11R6/lib/libXm.so.1

Wenn die Linux-Umgebung eine andere Motif-Bibliothek verwendet, modifizieren Sie den Beispielbefehl entsprechend.

v Wenn nicht alle erforderlichen Bibliotheken unter Linux installiert sind, können Versuche fehlschlagen, Inhalt in das HTML-Format umzuwandeln. Fehler wie der Folgende werden möglicherweise zurückgegeben:

class com.venetica.vbr.client.ConversionException COEV5040E: An error occurred while converting /IIIce/128ac0cd087e35fb180545acf6b25699/MyDoc.ppt

Wechseln Sie in das Verzeichnis *<IICE\_HOME>*/htmlconverter, wobei *<IICE- \_HOME>* das Installationsverzeichnis des Inhaltsintegrationsservers ist, und führen Sie die folgenden Befehle aus, um unaufgelöste Abhängigkeiten zu suchen: export LD\_LIBRARY\_PATH=\$LD\_LIBRARY\_PATH:<IICE\_HOME>/htmlconverter:/usr/X11R6/lib ldd libsc\_du.so

Installieren Sie anschließend erforderliche Bibliotheken auf dem System, um gefundene Abhängigkeiten aufzulösen.

v Verwenden Sie unter UNIX im Allgemeinen X Windows zum Herstellen einer Verbindung zu UNIX-Plattformen, um Services des Inhaltsintegrationsservers und Webanwendungen zu starten, die eine Inhaltsintegrationsserveranwendung implementiert haben. Beispiel: Starten Sie den RDS-Service und den Anwendungsserver mit X Windows anstatt mit Telnet.

# <span id="page-30-0"></span>**AFP-Grafiken unter AIX**

Wenn die Anzeigeservices versuchen, eine AFP-Grafik unter AIX wiederzugeben, wird die Grafik nicht angezeigt und ein Fehler auf Grund einer Ausnahmebedingung bei der Grafikverarbeitung zurückgegeben. Dieses Problem tritt nicht auf, wenn WebSphere Application Server Version 6.0.1 automatisch implementiert wurde.

AIX kann die java.awt-Bibliotheken nicht verwenden, die zum Verarbeiten der AFP-Grafiken erforderlich sind.

Starten Sie Java Virtual Machine, die den J2EE-Anwendungsserver für die Anzeigeservices bei aktivierter Headless-Option (Option für den Serverbetrieb ohne Einund Ausgabeeinheiten und -controller) startet, um dieses Problem zu umgehen.

Für WebSphere Application Server:

- 1. Starten Sie die Verwaltungskonsole von WebSphere Application Server.
- 2. Klicken Sie **Server** -> **Anwendungsserver** -> *<iiceServer>* -> **Prozessdefinition** -> **Java Virtual Machine** -> **Benutzerdefinierte Merkmale** an. Dabei ist *<iice-Server>* der Server, auf dem die Anzeigeservices implementiert werden.
- 3. Fügen Sie ein neues Merkmal mit den Werten NAME=java.awt.headless VALUE=true hinzu.
- 4. Klicken Sie **OK** an, um die Masterkonfiguration zu speichern.
- 5. Starten Sie WebSphere Application Server erneut.

Geben Sie für die anderen Anwendungsserver das Headless-Merkmal im Startscript des Anwendungsservers an. Beispiel: Fügen Sie im Befehl, der den Server startet, dem Pfad die Option -Djava.awt.headless=true hinzu.

# **Unter einem WebLogic-Anwendungsserver werden die Anzeigeservices auf UNIX-Computern nicht korrekt ausgeführt**

Damit die Anzeigeservices auf UNIX-Computern mit dem WebLogic-Anwendungsserver korrekt ausgeführt werden, müssen Sie die Datei startWebLogic.sh modifizieren:

1. Navigieren Sie zum Verzeichnis

*<WEBLOGIC\_HOME>*/user\_projects/domains/*<name\_der\_domäne>*/. Dabei ist *<WEBLOGIC\_HOME>* das Installationsverzeichnis des WebLogic-Anwendungsservers und <*name\_der\_domäne>* der Name der Domäne, in der der WebLogic-Anwendungsserver implementiert ist.

- 2. Öffnen Sie startWebLogic.sh mit einem Texteditor.
- 3. Fügen Sie der Umgebungsvariablen für den Pfad das Verzeichnis *<IICE\_HOME>*/htmlconverter hinzu, wobei *<IICE\_HOME>* das Installationsverzeichnis des Inhaltsintegrationsservers ist, und speichern Sie Ihre Änderungen in startWebLogic.sh. Beispiel: Verwenden Sie diese Umgebungsvariablen für den Pfad:

**AIX** LIBPATH=<*IICE\_HOME>*/htmlconverter:\$LIBPATH

**Solaris**

LD\_LIBRARY\_PATH=*<IICE\_HOME>*/htmlconverter:\$LD\_LIBRARY\_PATH

**Linux** LD\_LIBRARY\_PATH=*<IICE\_HOME>*/htmlconverter:\$LD\_LIBRARY\_PATH

# <span id="page-31-0"></span>**Ausdrucken von Dokumenten mit mehreren Seiten**

Dokumente mit mehreren Seiten, die über die Viewer-Applet gedruckt werden, werden möglicherweise nicht wie erwartet gedruckt. Beispiel: Wenn **Alles** als Druckbereich ausgewählt wird, wird die letzte Seite möglicherweise nicht gedruckt.

Modifizieren Sie das Drucksetup, um den direkten IP-Druck zu verwenden, oder aktualisieren Sie die Umgebung der JVM-Plug-in-Version (Java Virtual Machine).

# **Mod:ca-Dateien werden in benutzerdefinierten Clientanwendungen nicht korrekt angezeigt**

Mod:ca-Dateien werden in benutzerdefinierten Clientanwendungen, die die Mod- :ca-Dateien anzeigen, nicht korrekt angezeigt. Die Overlays werden angezeigt, jedoch nicht die Grafiken. Dieses Problem tritt nicht auf, wenn die Viewer-Applet die Mod:ca-Dateien im Web-Client für den Inhaltsintegrationsserver wiedergibt.

Zurzeit gibt es keine Fehlerumgehung für dieses Problem.

### **Verbesserungsfunktion für Schwarz/Weiß-Bilder**

Die Verbesserungsfunktion wird nur für Bilder mit einer 1-Bit-Farbtiefe (Schwarz/Weiß-Bilder) unterstützt. Für alle anderen Bilder wird durch das Anklicken des Verbesserungsknopfs das Bild nicht verbessert, aber der Verbesserungsknopf wird trotzdem als Auswahlmöglichkeit angezeigt.

### **Gedruckte Bilddateien sind abgeschnitten oder verzerrt**

Das Drucken von JPEG-, TIFF- und PNG-Grafiken über die Viewer-Applet hat eine abgeschnittene oder verzerrte Ausgabe zur Folge. Dieses Problem tritt auf, wenn der erweiterte Appletdruckparameter auf false gesetzt ist.

Setzen Sie den erweiterten Appletdruckparameter auf true, um dieses Problem zu umgehen. Hinweis: Wenn der erweiterte Appletdruckparameter auf true gesetzt ist, werden alle der Grafik hinzugefügten Annotationen nicht gedruckt.

# <span id="page-32-0"></span>**Dokumentationsaktualisierungen**

# **Neue Dokumentation**

Die folgenden Informationen sind zusätzlich zur Standarddokumentation für WebSphere Information Integrator Content Edition Version 8.3 verfügbar.

# **Durchführen eines Upgrades für WebSphere Information Integrator Content Edition**

Das Vorhandensein vieler neuer funktionaler Erweiterungen und Komponenten verhindert die Möglichkeit einer Upgrade-Installation. Führen Sie statt dessen eine parallele Installation aus, indem Sie die Version 8.3 an einer neuen Speicherposition installieren und die Installation in das Verzeichnis der früheren Version kopieren, anstatt die frühere Version bei der Installation zu überschreiben.

# **Implementieren des EJB-Connectors**

Diese Anweisungen stellen Informationen zum Implementieren des EJB-Connectors auf einem Anwendungsserver bereit, sowie Informationen zum Konfigurieren des Inhaltsintegrationsservers, damit dieser mit dem EJB-Connector kommunizieren kann.

Jeder Connector stellt den Zugriff auf ein individuelles Inhaltsrepositorysystem über den Inhaltsintegrationsserver bereit. Das Klassenladeprogramm einer Connectorinstanz muss auf die Implementierungsklassen des Connectors, die Stubs der Zugriffsservices und etwaige JAR-Dateien von Drittherstellern zugreifen können, die für die Implementierung des Connectors erforderlich sind.

Gehen Sie wie folgt vor, um den EJB-Connector in einer verteilten Umgebung zu implementieren:

- 1. Diese Anweisungen ergänzen die EJB-Implentierungsanweisungen für den J2EE-Anwendungsserver, auf dem der Inhaltsintegrationsserver implementiert wird. Befolgen Sie erst die Implementierungsanweisungen für den J2EE-Anwendungsserver, und verwenden Sie die folgenden Anweisungen für Namen und Einstellungen im Zusammenhang mit dem Inhaltsintegrationsserver.
- 2. Starten Sie das Installationsprogramm für den Inhaltsintegrationsserver auf dem Server, auf dem der EJB-Connector ausgeführt wird.
- 3. Wählen Sie die Installationsoption **Nur Connector** aus.
- 4. Wählen Sie das Installationsverzeichnis für den Inhaltsintegrationsserver aus.
- 5. Wählen Sie die Connector aus, die Sie installieren wollen.
- 6. Vervollständigen Sie alle zusätzlichen Konfigurationsschritte, die für die Connector erforderlich sind, die Sie installieren:
	- a. Fügen Sie Java-Bibliotheken für den Connectorzugriff hinzu.
	- b. Fügen Sie native Bibliotheken für den Connectorzugriff hinzu.
- 7. Kopieren Sie für eine verschlüsselte Anmeldeumgebung die Blowfish-Schlüsseldatei BlowfishKey.ser vom Installationsverzeichnis des Inhaltsintegrationsservers des Servers in das Installationsverzeichnis des Inhaltsintegrationsservers des Computers, auf dem der EJB-Connector ausgeführt wird.

Ohne diese Datei kann der EJB-Connector die Anmeldeberechtigungen nicht entschlüsseln.

- <span id="page-33-0"></span>8. Implementieren Sie den EJB-Connector auf dem Anwendungsserver. Der EJB-Connector befindet sich im Verzeichnis *<IICE\_HOME>*/ejb, wobei *<IICE\_HOME>* das Installationsverzeichnis des Inhaltsintegrationsservers ist, das nur für Connector gilt.
- 9. Fügen Sie dem Klassenpfad der implementierten EJB-Anwendung *<IICE\_HOME>*/lib/vbr.jar hinzu.
- 10. Definieren Sie **vbr.home** in der JVM des Anwendungsservers. Setzen Sie die Variable **vbr.home** auf das Installationsverzeichnis des Inhaltsintegrationsservers, in dem nur Connector installiert wurden.
- 11. Starten Sie den Anwendungsserver erneut.
- 12. Starten Sie den Inhaltsintegrationsserver erneut.
- 13. Starten Sie das Verwaltungstool für den Inhaltsintegrationsserver.
- 14. Fügen Sie den EJB-Connector hinzu. Verwenden Sie hierfür das Verwaltungstool.
- 15. Klicken Sie den Knopf im Merkmalfeld für JNDI-Informationen an.
- 16. Wählen Sie den gültigen Anwendungsserver im Feld **Anwendungsserver** aus.
- 17. Ändern Sie den Wert im Feld **java.naming.provider.url** so, dass dieser auf den Anwendungsserver zeigt, auf dem der EJB-Connector implementiert ist. Für WebSphere Application Server ändern Sie den Wert in iiop://*ip-adresse-* :*bootstrapport*, wobei *ip-adresse* die IP-Adresse des Computers ist, auf dem der implementierte EJB-Connector auf dem Anwendungsserver ausgeführt wird. Für WebLogic ändern Sie den Wert in t3://*ip-adresse*:*bootstrapport*
- 18. Wenn der implementierte EJB-Name geändert wurde, ändern Sie das Feld **JNDI-Name** entsprechend.
- 19. Klicken Sie **Suchfunktion** an, um zu prüfen, ob der Inhaltsintegrationsserver den JavaBean-Namen auf dem Anwendungsserver suchen kann.
- 20. Klicken Sie **OK** an.

# **Konfigurieren der LDAP-Einzelanmeldung für Netscape Directory Server**

Gehen Sie wie folgt vor, um die LDAP-Einzelanmeldung für Netscape Directory Server zu konfigurieren:

- 1. Installieren Sie Netscape Directory Server 6.2.1.
- 2. Stellen Sie sicher, dass Netscape Directory Server aktiv ist.
- 3. Starten Sie die Netscape-Konsole.
- 4. Erstellen Sie die folgenden Schemaattribute, indem Sie die Anweisungen in der Dokumentation von Netscape Directory Server befolgen:
	- vbrRepoUsername

**Attribut-OID**

**Attributname** vbrRepoUsername

1.3.6.1.4.1.19981.3

### **Attributbeschreibung** Benutzername für das Repository

**Syntax** OctetString

#### **Attributname**

vbrRepoPassword

### **Attribut-OID**

1.3.6.1.4.1.19981.4

### **Attributbeschreibung** Repositorykennwort

### **Syntax**

OctetString

• vbrRepoOptionalToken

### **Attributname**

vbrRepoOptionalToken

### **Attribut-OID**

1.3.6.1.4.1.19981.5

### **Attributbeschreibung**

Optionales Repositorytoken, das für die Anmeldung an einem Repository verwendet wird

### **Syntax**

OctetString

• vbrSaltValue

#### **Attributname**

vbrSaltValue

### **Attribut-OID**

1.3.6.1.4.1.19981.7

### **Attributbeschreibung** SaltValue

**Syntax**

OctetString

- 5. Erstellen Sie die folgenden Objektklassen für das Schema, indem Sie die Anweisungen in der Dokumentation von Netscape Directory Server befolgen:
	- vbrVenetica

### **Name**

vbrVenetica

### **Übergeordnetes Element**

top

### **OID**

1.3.6.1.4.1.19981.1

#### **Erforderliche Attribute**

cn

• vbrRepositoryCredential

### **Name**

vbrRepositoryCredential

### **Übergeordnetes Element** vbrVenetica

### **OID**

1.3.6.1.4.1.19981.6

### <span id="page-35-0"></span>**Erforderliche Attribute**

vbrRepoUsername, vbrRepoPassword

**Zulässige Attribute**

vbrRepoOptionalToken

• vbrUserSalt

### **Name**

vbrUserSalt

#### **Übergeordnetes Element** vbrVenetica

### **OID**

1.3.6.1.4.1.19981.8

### **Erforderliche Attribute**

vbrSaltValue

- 6. Befolgen Sie die von Directory Server bereitgestellten Anweisungen, um die richtige Sicherheit für jeden Benutzer zu konfigurieren. Jedem Benutzer muss der Zugriff erteilt werden, der erforderlich ist, um Objekte auf seiner Benutzerobjektebene zu erstellen.
- 7. Konfigurieren Sie den Web-Client und die Konfiguration für die Einzelanmeldung. Befolgen Sie hierfür die Standardinformationen des Inhaltsintegrationsservers.

# **Sortiermethoden des Connectors für Abfrageergebnisse**

Wenn in Abfragen eine Spalte enthalten ist, nach der die Ergebnisse sortiert werden sollen, verwenden Connector zum Sortieren der Ergebnisse die Sortiermethode des Inhaltsintegrationsservers oder die native Sortiermethode des Repositorys. Die folgende Tabelle zeigt, wie die einzelnen Connector Abfrageergebnisse sortieren:

| Connector                               | Sortiermethode            |
|-----------------------------------------|---------------------------|
| Documentum                              | Nativ                     |
| FileNet BPM                             | Inhaltsintegrationsserver |
| <b>FileNet CS</b>                       | Nativ                     |
| FileNet IS                              | Nativ                     |
| FileNet Image Services Resource Adapter | Inhaltsintegrationsserver |
| FileNet P8 Content Manager              | Nativ                     |
| Hummingbird DM                          | Nativ                     |
| IBM DB2 Content Manager                 | Nativ                     |
| IBM DB2 Content Manager OnDemand        | Nativ                     |
| IBM Lotus Domino Document Manager       | Inhaltsintegrationsserver |
| <b>IBM Lotus Notes</b>                  | Inhaltsintegrationsserver |
| IBM Lotus Notes 2.0                     | Inhaltsintegrationsserver |
| IBM WebSphere MQ Workflow               | Inhaltsintegrationsserver |
| IBM WebSphere Portal Document Manager   | Nativ                     |
| Microsoft NTFS                          | Inhaltsintegrationsserver |
| OpenText Livelink                       | Inhaltsintegrationsserver |
| Relationale Datenbankverwaltungssysteme | Nativ                     |

*Tabelle 1. Sortiermethoden der Connector für Abfrageergebnisse*

| Connector           | Sortiermethode                                                                              |
|---------------------|---------------------------------------------------------------------------------------------|
| Stellent            | Nativ                                                                                       |
| Interwoven TeamSite | Nicht zutreffend. (Der Connector für<br>Interwoven TeamSite unterstützt keine<br>Abfragen.) |
| Dateisystem         | Nicht zutreffend. (Der Dateisystemconnector<br>unterstützt keine Abfragen.)                 |

<span id="page-36-0"></span>*Tabelle 1. Sortiermethoden der Connector für Abfrageergebnisse (Forts.)*

Wenn der Connector die native Sortierung verwendet, können Sie diese außer Kraft setzen, indem Sie die Methode ResultSet.sort(int colnum) verwenden, die von der Integrations-API des Inhaltsintegrationsservers bereitgestellt wird. Wenn der Connector jedoch die Sortierung des Inhaltsintegrationsservers verwendet, können Sie die Sortiermethode nicht auf nativ umstellen.

# **Suchweise von IBM Portal Document Manager nach Duplikaten**

Abweichend von den anderen bisher unterstützten Connector, hängt die Duplikatabfrage des PDM-Connector vom Inhaltstyp des Duplikats ab.

*Tabelle 2. Duplikatabfrage des IBM PDM-Connector*

| Inhaltstyp | Abrufbare Duplikattypen |
|------------|-------------------------|
| DOC        | doc, ort                |
| OPE        | ope, prz                |
| <b>ORT</b> | doc, ort                |
| <b>OSS</b> | oss, xls                |
| <b>PRZ</b> | ope, prz                |
| <b>XLS</b> | oss, xls                |

# **Funktionale Erweiterungen der Viewer-Applet**

### **Erstellen eines benutzerdefinierten GetNativeContent-Servlets**

Gehen Sie wie folgt vor, um das benutzerdefinierte GetNativeContent-Servlet zu erstellen:

- 1. Schlagen Sie in der API-Dokumentationsdatei com.venetica.vbr.viewer.serlet.GetNativeContent des Inhaltsintegrationsservers nach. Die Quelle in dieser Datei ist lizenziert.
- 2. Erstellen Sie ein benutzerdefiniertes GetNativeContent-Servlet, um die Funktionalität des Servlets zu erweitern oder zu beschränken. Die aktuelle Datei GetNativeContent.java befindet sich unter *<IICE\_HOME>*/docs/examples/java/webapp/viewerBean/example, wobei *<IICE\_HOME>* das Installationsverzeichnis des Inhaltsintegrationsservers angibt. Sie können diese Datei als Richtlinie verwenden.
- 3. Fügen Sie die Codedateien des benutzerdefinierten GetNativeContent-Servlets dem Verzeichnis

*<IICE\_HOME>*/docs/examples/java/webapp/viewerBean/example hinzu.

4. Modifizieren Sie die Datei web.xml im Verzeichnis *<IICE\_HOME>*/docs/examples/java/webapp/ viewerBean/customViewerBean/WEB-INF mit dem benutzerdefinierten Servlet (CustomGetNativeServlet):

servlet-name:CustomGetNativeContent servlet-class:webapp.viewerBean.example.CustomGetNativeContent servlet-name:CustomGetNativeContent url-pattern:/CustomGetNativeContent

5. Signieren Sie die Datei vbr viewer applet.jar digital.

Dieser Schritt ist erforderlich, um der Applet die Sicherheitsberechtigungen zum Laden, Manipulieren des Dateisystems und Drucken zur Verfügung zu stellen.

- 6. Packen Sie die Datei vbr viewer.war erneut unter Berücksichtigung der folgenden Richtlinien. Ein Build-Tool wie Ant kann für die Prozessautomatisierung verwendet werden.
	- a. Kompilieren Sie alle Java-Dateien im Verzeichnis *<IICE\_HOME>*\docs\examples\java\webapp\viewerBean\example.
	- b. Fügen Sie der Datei vbr viewer applet.jar alle erforderlichen benutzerdefinierten Klassen oder Merkmaldateien hinzu.
	- c. Signieren Sie die Datei vbr\_viewer\_applet.jar.
	- d. Erstellen Sie die benutzerdefinierte Datei custom\_GNC\_servlet.jar. Diese Klassen befinden sich im Verzeichnis *<IICE\_HOME>*\docs\examples\java\webapp\viewerBean\example.
	- e. Erstellen Sie eine neue Datei vbr\_viewer.war für das Viewer-Servlet. Die neue Datei vbr\_viewer.war muss alles enthalten, das im Verzeichnis customViewerBean vorhanden ist sowie die Dateien vbr\_viewer\_applet.jar und vbr.jar.
- 7. Implementieren Sie die neue Datei vbr viewer.war auf dem Anwendungsserver.

Gehen Sie wie folgt vor, um das benutzerdefinierte GetNativeContent-Servlet zu testen:

- 1. Greifen Sie unter http://*<SERVERNAME:PORT>*/vbr\_viewer/index.html auf die Webanwendung des Viewers zu.
- 2. Aktualisieren Sie den Parameter **baseServletURL** der Applet mit dem richtigen Hostnamen der richtigen Portnummer für den Anwendungsserver.
- 3. Aktualisieren Sie den Parameter **nativeContentServletURL** der Applet, und setzen Sie seinen Wert auf den Namen des neuen CustomGetNativeContent-Servlets:

Native Content Servlet URL: CustomGetNativeContent

4. Klicken Sie **Übergeben** an, um das Servlet zu laden.

### **Anpassen der Viewer-Applet**

Gehen Sie wie folgt vor, um die Viewer-Applet anzupassen:

- 1. Lesen Sie die Javadoc-Dokumentation für erweiterte API-Klassen: ViewerImage, ViewerMessage, Viewer und ViewerApplet.
- 2. Erstellen Sie eine benutzerdefinierte Viewerklasse, um die Funktionalität des Viewers zu erweitern.
- 3. Fügen Sie die benutzerdefinierten Viewerklassen dem Verzeichnis *<IICE\_HOME>*\docs\examples\java\webapp\viewerBean\example hinzu, wobei *<IICE\_HOME>* das Installationsverzeichnis des Inhaltsintegrationsservers ist.

<span id="page-38-0"></span>4. Signieren Sie die Datei vbr viewer applet.jar digital, die die Codeänderungen enthält.

Dieser Schritt ist erforderlich, um der Applet die Sicherheitsberechtigungen zum Laden, Manipulieren des Dateisystems und Drucken zur Verfügung zu stellen.

- 5. Packen Sie die Datei vbr\_viewer.war erneut unter Berücksichtigung der folgenden Richtlinien. Ein Build-Tool wie Ant kann für die Prozessautomatisierung verwendet werden.
	- a. Kompilieren Sie alle Java-Dateien im Verzeichnis *<IICE\_HOME>*\docs\examples\java\webapp\viewerBean\example.
	- b. Fügen Sie der Datei vbr viewer applet.jar alle erforderlichen benutzerdefinierten Klassen oder Merkmaldateien hinzu.
	- c. Signieren Sie die Datei vbr viewer applet.jar.
	- d. Erstellen Sie die benutzerdefinierte Datei custom GNC servlet.jar. Diese Klassen befinden sich im Verzeichnis *<IICE\_HOME>*\docs\examples\java\webapp\viewerBean\example.
	- e. Erstellen Sie eine neue Datei vbr\_viewer.war für das Viewer-Servlet. Die neue Datei vbr\_viewer.war muss alles enthalten, das im Verzeichnis customViewerBean vorhanden ist sowie die Dateien vbr\_viewer\_applet.jar und vbr.jar.
- 6. Implementieren Sie die neue Datei vbr viewer.war auf dem Anwendungsserver.

# **Benutzerdefinierte JSP-Tags für die Formularübersicht von Web-Clients**

Die benutzerdefinierten Formulare von Web-Clients werden von einer Kombination aus Java-Code, der auf der JavaBeans-Komponentenarchitektur basiert, und JSP-Vorlagen implementiert.

In der Regel erfolgt der Zugriff auf JavaBeans aus den Vorlagen unter Verwendung benutzerdefinierter JSP-Tags. Die Vorlagen verwenden eine Kombination aus JSTL-Standardtags, JSP-Tags von Drittherstellern und für den Inhaltsintegrationsserver erstellten, benutzerdefinierten JSP-Tags.

### **Konfigurieren benutzerdefinierter JSP-Tags für Formulare für Web-Clients**

Wenn Sie die benutzerdefinierten JSP-Tags verwenden wollen, konfigurieren Sie Ihre Webanwendung so, dass sie mit der JSP-Tagbibliothek arbeitet.

Die benutzerdefinierte JSP-Tagbibliothek erfordert einen Servletcontainer, der Java Server Pages Specification Version 1.2 oder höher unterstützt. Außerdem verwenden einige Tags Komponenten direkt und können nur in einer Anwendung mit Webkomponenten verwendet werden.

Gehen Sie wie folgt vor, um Ihre Webanwendung so zu konfigurieren, dass sie mit der benutzerdefinierten JSP-Tagbibliothek arbeitet:

- 1. Kopieren Sie die Deskriptordatei der Tagbibliothek in das Unterverzeichnis /WEB-INF Ihrer Webanwendung.
- 2. Kopieren Sie die JAR-Datei Ihrer Arbeitsbereichskomponente (vbr wc.jar) aus dem Verzeichnis *<IICE\_HOME>*/opt, wobei *<IICE\_HOME>* das Installationsverzeichnis des Inhaltsintegrationsservers angibt, in das Unterverzeichnis /WEB-INF/lib Ihrer Webanwendung.

3. Fügen Sie dem Implementierungsdeskriptor Ihrer Webanwendung in /WEB-INF/web.xml ein Element hinzu:

```
<taglib>
   <taglib-uri>/WEB-INF/wcf.tld</taglib-uri>
    <taglib-location/WEB-INF/wcf.tld</taglib-location>
</taglib>
```
Damit Sie die Tags Ihrer benutzerdefinierten JSP-Tagbibliothek auf Ihren JSP-Seiten verwenden können, fügen Sie am Anfang jeder JSP-Seite die folgende Anweisung hinzu:

```
<%@ taglib uri="/WEB-INF/wcf.tld" prefix="wcf" %>
```
Dabei ist *wcf* das Tagnamenspräfix, das Sie für Tags aus der benutzerdefinierten JSP-Bibliothek verwenden wollen. Sie können diesen Wert in jedes beliebige, von Ihnen gewünschte Präfix ändern.

### **Benutzerdefinierte JSP-Tags für den Formularverweis von Web-Clients**

Diese Themen beschreiben die benutzerdefinierten JSP-Tags des Inhaltsintegrationsservers für Formulare von Web-Clients.

**include:** Fügt der aktuellen Seite ein Such- oder Anzeigeformular hinzu.

*Tagklasse:* com.venetica.vbr.wc.wcf.tags.Include

*Tagrumpf:* jsp

*Attribute:*

*Tabelle 3. Attribute für 'Include'*

| Name        | Erforderlich | <b>Beschreibung</b>                                                                                                    |
|-------------|--------------|----------------------------------------------------------------------------------------------------|
| compBeanVar | Wahr         | Seitenkontextvariable, die die Komponenten-JavaBean ent-<br>hält.                                                                             |
| readOnly    | Falsch       | Wenn dieses Attribut auf 'true' gesetzt ist, sind alle Merk-<br>male schreibgeschützt.                                                        |
| type        | Falsch       | Der eingeschlossene Formulartyp (der Standardwert ist<br>'display'). Wenn 'search' angegeben ist, muss das Attribut<br>form definiert werden. |
| form        | Falsch       | Der Name eines bestimmten Suchformulars, das enthalten<br>sein soll.                                                                          |
| default     | Falsch       | Der Name eines Standardformulars, das angezeigt wird,<br>wenn kein Anzeigeformular gefunden wird oder kein<br>Suchformular definiert wurde.   |

*Beispiel:*

<wcf:include compBeanVar="vbrCompBean" type="display"/>

**form:** Gibt ein HTML-Formularelement aus, das auf den für das aktuelle Formular bereitgestellten Parametern basiert.

*Tagklasse:* com.venetica.vbr.wc.wcf.tags.Form

*Tagrumpf:* jsp

### *Attribute:*

*Tabelle 4. Attribute für 'Form'*

| Name          | Erforderlich | Beschreibung                                                                                                    |
|---------------|--------------|----------------------------------------------------------------------------------------------------|
| compBeanVar   | Falsch       | Seitenkontextvariable, die die Komponenten-JavaBean ent-<br>hält.                                                                                                    |
| action        | Falsch       | Standardaktionsattribut für das HTML-Formular. In der<br>Regel wird eine Aktion für das benutzerdefiniertes For-<br>mular auf der Basis der verwendeten Komponenten-<br>JavaBean bereitgestellt. |
| method        | Falsch       | Standardmethodenattribut für das HTML-Formular<br>(nimmt standardmäßig den Wert für das Übergeben der<br>Methode an).                                                                            |
| encType       | Falsch       | Standard-HTML-Attribut encType.                                                                                                    |
| acceptCharset | Falsch       | Standard-HTML-Attribut acceptCharset.                                                                                                    |
| onSubmit      | Falsch       | Standard-HTML-Attribut onSubmit.                                                                                                    |
| dataMapName   | Falsch       | Die Datenzuordnung, die für ein Formular verwendet<br>wird, das auf einer Datenzuordnung basiert. Erforderlich,<br>wenn Datenzuordnungsmerkmale verwendet werden.                                |

*Beispiel:*

```
<wcf:form>
  <TR><!-- Property PropertyName(PropertyLabel) -->
     <TD class="MinorHeader"><wcf:label repoProperty="PropertyName" /></TD>
     <TD align="left">
         <wcf:value repoProperty="PropertyName" />
     </TD></TR></wcf:form>
```
**label:** Gibt die Bezeichnung des angegebenen Merkmals aus. Dieser Tag unterstützt keine API-Merkmale.

*Tagklasse:* com.venetica.vbr.wc.wcf.tags.Label

*Tagrumpf:* jsp

*Attribute:*

*Tabelle 5. Attribute für 'Label'*

| <b>Name</b>     | Erforderlich | <b>Beschreibung</b>                 |
|-----------------|--------------|-------------------------------------|
| repoProperty    | Falsch       | Name eines Repositorymerkmals.      |
| dataMapProperty | Falsch       | Name eines Datenzuordnungsmerkmals. |

*Beispiel:*

<wcf:label repoProperty="PropertyName"/>

**value:** Gibt den Wert des angegebenen Merkmals aus.

*Tagklasse:* com.venetica.vbr.wc.wcf.tags.Value

*Tagrumpf:* jsp

### *Attribute:*

*Tabelle 6. Attribute für 'Value'*

| Name            | Erforderlich | <b>Beschreibung</b>                 |
|-----------------|--------------|-------------------------------------|
| repoProperty    | Falsch       | Name eines Repositorymerkmals.      |
| apiProperty     | Falsch       | Name eines API-Merkmals.            |
| dataMapProperty | Falsch       | Name eines Datenzuordnungsmerkmals. |

*Beispiel:*

<wcf:value dataMapProperty="DataMapElementName"/>

**text:** Gibt ein HTML-Eingabeelement des Typs text für das angegebene Merkmal aus.

*Tagklasse:* com.venetica.vbr.wc.wcf.tags.Text

*Tagrumpf:* jsp

*Attribute:*

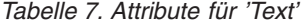

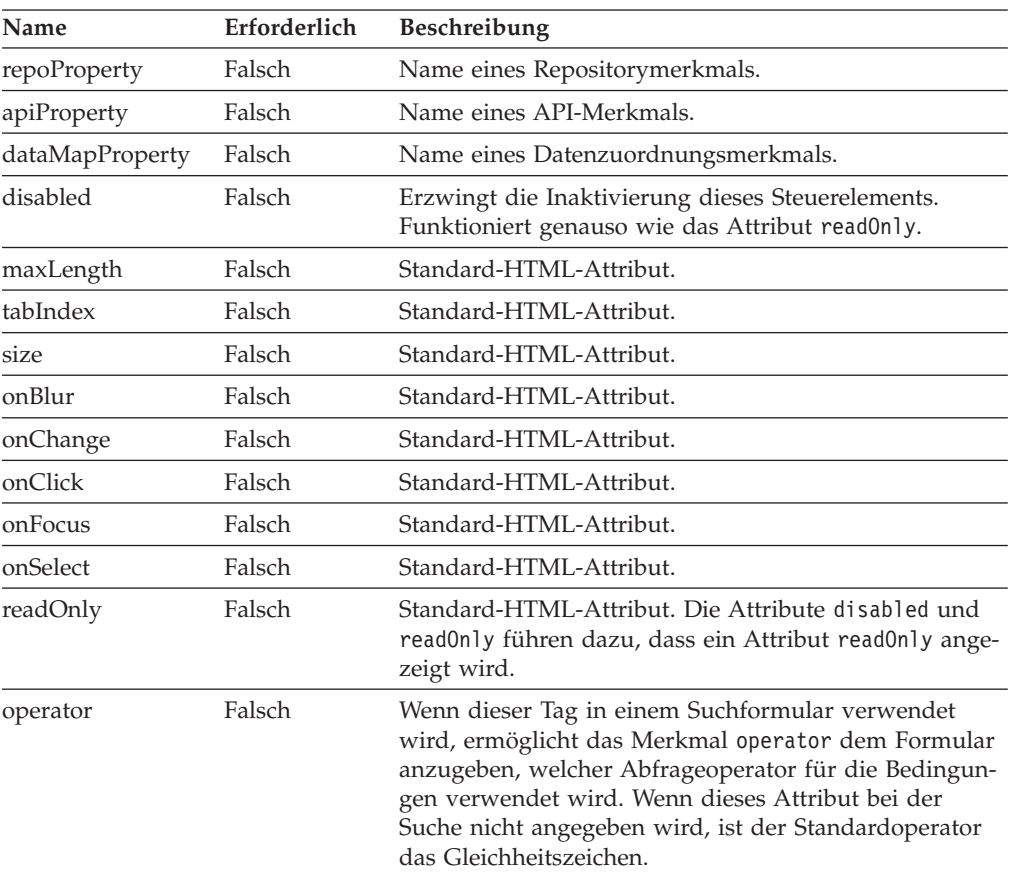

*Beispiel:*

<wcf:text repoProperty="PropertyName" maxLength="40"/>

**textarea:** Gibt ein HTML-Eingabeelement des Typs textarea für das angegebene Merkmal aus.

*Tagklasse:* com.venetica.vbr.wc.wcf.tags.Textarea

*Tagrumpf:* jsp

*Attribute:*

*Tabelle 8. Attribute für 'Textarea'*

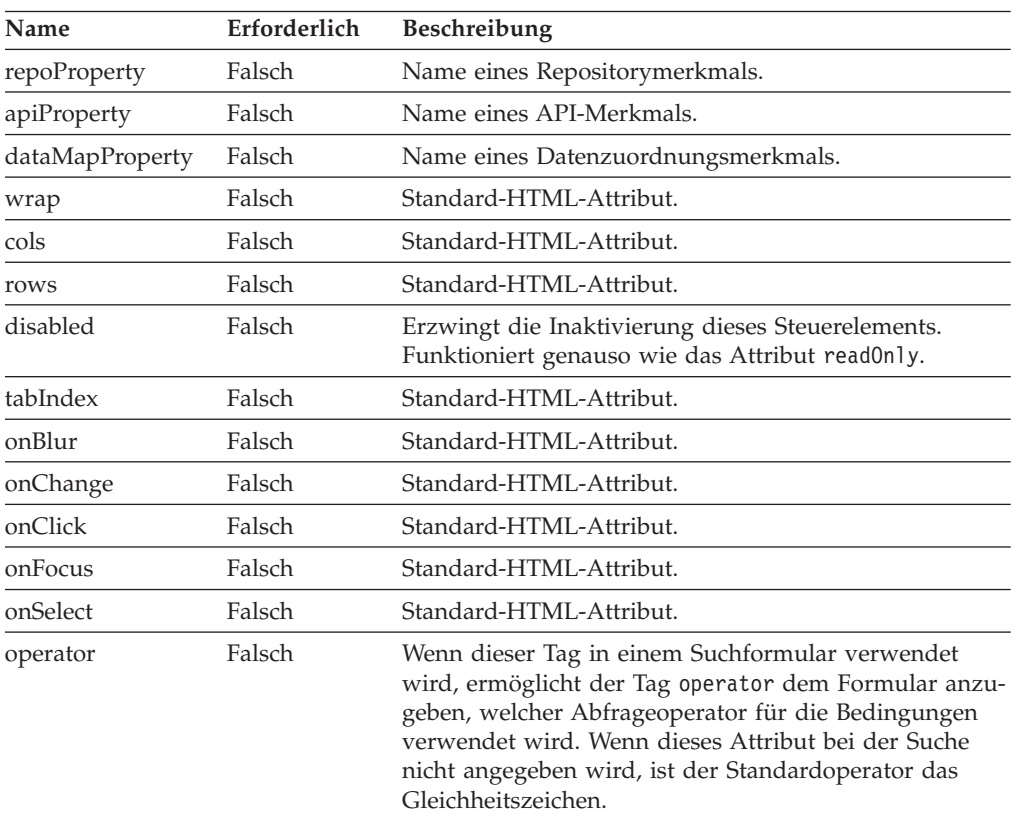

*Beispiel:*

```
<wcf:textarea repoProperty="PropertyName"/>
<wcf:textarea repoProperty="PropertyName">
       Standardwert
</wcf:textarea>
```
**select:** Gibt ein HTML-Auswahlelement für das angegebene Merkmal aus. Ein eventuell vorhandener Wert des angegebenen Merkmals wird der Optionsliste hinzugefügt, wenn er nicht bereits als Option vorhanden ist.

*Tagklasse:* com.venetica.vbr.wc.wcf.tags.Select

*Tagrumpf:* jsp

*Tabelle 9. Attribute für 'Select'*

| Name         | Erforderlich | <b>Beschreibung</b>            |
|--------------|--------------|--------------------------------|
| repoProperty | Falsch       | Name eines Repositorymerkmals. |
| apiProperty  | Falsch       | Name eines API-Merkmals.       |

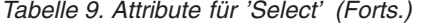

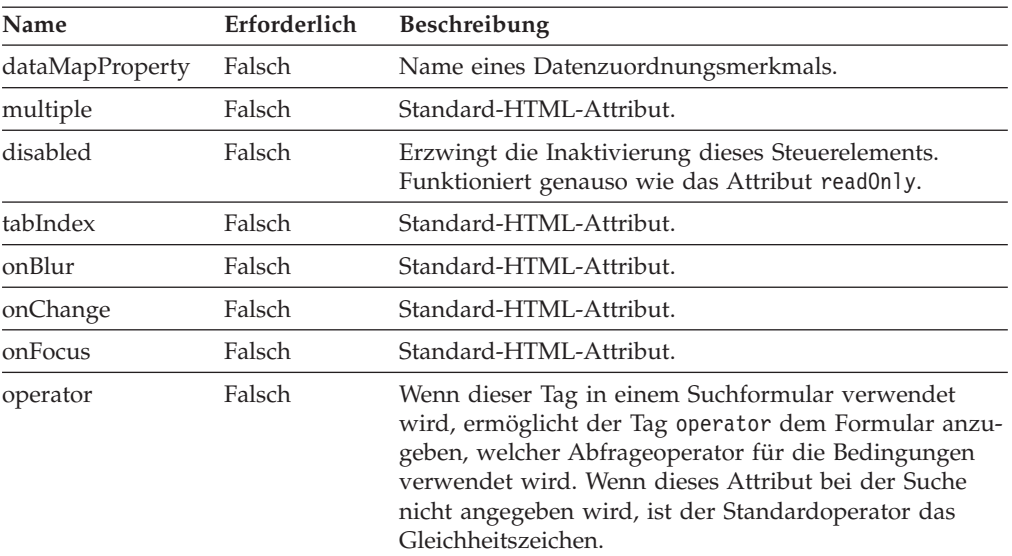

```
<wcf:select repoProperty="PropertyName" />
<wcf:select repoProperty="PropertyName" >
       <wcf:option value="A" selected="true" >Auswahl A</wcf:option>
       <wcf:option value="B" >Auswahl B</wcf:option>
       <wcf:option value="C" >Auswahl C</wcf:option>
</wcf:select>
```
**option:** Gibt ein HTML-Optionselement aus. Dieser Tag stellt eine Möglichkeit bereit, für einen Tag select bestimmte Optionen und Standardwerte anzugeben. Dieser Tag muss als Teil des Tags wcf:select verwendet werden. Wenn das im Tag select angegebene Merkmal einen Wert aufweist, der von einer der vorliegenden Optionen abweicht, wird der Wert der Optionsliste hinzugefügt.

*Tagklasse:* com.venetica.vbr.wc.wcf.tags.Option

*Tagrumpf:* jsp

*Tabelle 10. Attribute für 'Option'*

| Name     | Erforderlich | <b>Beschreibung</b>                                                                                                    |
|----------|--------------|----------------------------------------------------------------------------------------------------|
| value    | Wahr         | Der Wert für diese Option.                                                                                                    |
| selected | Falsch       | Ob die Option ausgewählt ist. Markieren Sie nur eine<br>Option als ausgewählt, es sei denn, für den übergeord-<br>neten Tag select ist das Attribut 'multiple' auf true<br>gesetzt. |

```
<wcf:select repoProperty="PropertyName" >
        <wcf:option value="A" selected="true" >Auswahl A</wcf:option>
       <wcf:option value="B" >Auswahl B</wcf:option>
        <wcf:option value="C" >Auswahl C</wcf:option>
</wcf:select>
```
**datetime:** Gibt HTML zur Aktualisierung eines Werts für Datum und Uhrzeit aus.

*Tagklasse:* com.venetica.vbr.wc.wcf.tags.Datetime

*Tagrumpf:* jsp

*Attribute:*

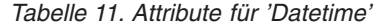

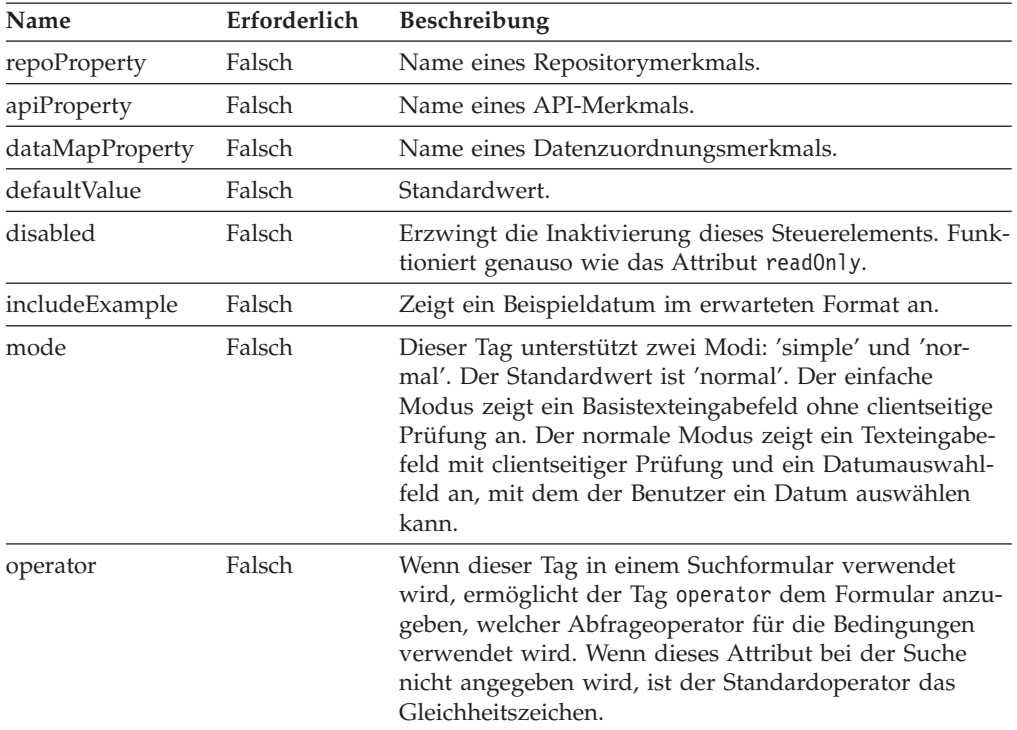

*Beispiel:*

<wcf:datetime repoProperty="PropertyName" includeExample="true" />

**time:** Gibt HTML zur Aktualisierung eines Zeitwerts aus.

*Tagklasse:* com.venetica.vbr.wc.wcf.tags.Time

*Tagrumpf:* jsp

*Tabelle 12. Attribute für 'Time'*

| Name         | Erforderlich Beschreibung |                                |
|--------------|---------------------------|--------------------------------|
| repoProperty | Falsch                    | Name eines Repositorymerkmals. |

| Name            | Erforderlich | <b>Beschreibung</b>                                                                                                    |
|-----------------|--------------|----------------------------------------------------------------------------------------------------|
| apiProperty     | Falsch       | Name eines API-Merkmals.                                                                                                    |
| dataMapProperty | Falsch       | Name eines Datenzuordnungsmerkmals.                                                                                                    |
| defaultValue    | Falsch       | Standardwert.                                                                                                    |
| disabled        | Falsch       | Erzwingt die Inaktivierung dieses Steuerelements.<br>Funktioniert genauso wie das Attribut read0n1y.                                                                                                    |
| includeExample  | Falsch       | Zeigt ein Beispieldatum im erwarteten Format an.                                                                                                    |
| mode            | Falsch       | Dieser Tag unterstützt zwei Modi: 'simple' und 'nor-<br>mal'. Der Standardwert ist 'normal'. Der einfache<br>Modus zeigt ein Basistexteingabefeld ohne clientseitige<br>Prüfung an. Der normale Modus zeigt ein Texteingabe-<br>feld mit clientseitiger Prüfung und ein Datumaus-<br>wahlfeld an, mit dem der Benutzer ein Datum auswäh-<br>len kann. |
| operator        | Falsch       | Wenn dieser Tag in einem Suchformular verwendet<br>wird, ermöglicht der Tag operator dem Formular anzu-<br>geben, welcher Abfrageoperator für die Bedingungen<br>verwendet wird. Wenn dieses Attribut bei der Suche<br>nicht angegeben wird, ist der Standardoperator das<br>Gleichheitszeichen.                                                      |

*Tabelle 12. Attribute für 'Time' (Forts.)*

<wcf:time repoProperty="PropertyName" includeExample="true" />

**date:** Gibt HTML zur Aktualisierung eines Datumswerts aus.

*Tagklasse:* com.venetica.vbr.wc.wcf.tags.Date

*Tagrumpf:* jsp

*Tabelle 13. Attribute für 'Date'*

| Name            | Erforderlich | <b>Beschreibung</b>                                                                                                    |
|-----------------|--------------|----------------------------------------------------------------------------------------------------|
| repoProperty    | Falsch       | Name eines Repositorymerkmals.                                                                                                    |
| apiProperty     | Falsch       | Name eines API-Merkmals.                                                                                                    |
| dataMapProperty | Falsch       | Name eines Datenzuordnungsmerkmals.                                                                                                    |
| defaultValue    | Falsch       | Standardwert.                                                                                                    |
| disabled        | Falsch       | Erzwingt die Inaktivierung dieses Steuerelements.<br>Funktioniert genauso wie das Attribut read0n1y.                                                                                                    |
| includeExample  | Falsch       | Zeigt ein Beispieldatum im erwarteten Format an.                                                                                                    |
| mode            | Falsch       | Dieser Tag unterstützt zwei Modi: 'simple' und 'nor-<br>mal'. Der Standardwert ist 'normal'. Der einfache<br>Modus zeigt ein Basistexteingabefeld ohne clientseitige<br>Prüfung an. Der normale Modus zeigt ein Texteingabe-<br>feld mit clientseitiger Prüfung und ein Datumaus-<br>wahlfeld an, mit dem der Benutzer ein Datum auswäh-<br>len kann. |

*Tabelle 13. Attribute für 'Date' (Forts.)*

| Name     | Erforderlich | Beschreibung                                                                                                    |
|----------|--------------|----------------------------------------------------------------------------------------------------|
| operator | Falsch       | Wenn dieser Tag in einem Suchformular verwendet<br>wird, ermöglicht der Tag operator dem Formular anzu-<br>geben, welcher Abfrageoperator für die Bedingungen<br>verwendet wird. Wenn dieses Attribut bei der Suche<br>nicht angegeben wird, ist der Standardoperator das<br>Gleichheitszeichen. |

<wcf:date repoProperty="PropertyName" includeExample="true" />

**checkbox:** Gibt ein HTML-Markierungsfeldelement für das angegebene Merkmal aus.

*Tagklasse:* com.venetica.vbr.wc.wcf.tags.Checkbox

*Tagrumpf:* jsp

*Attribute:*

*Tabelle 14. Attribute für 'Checkbox'*

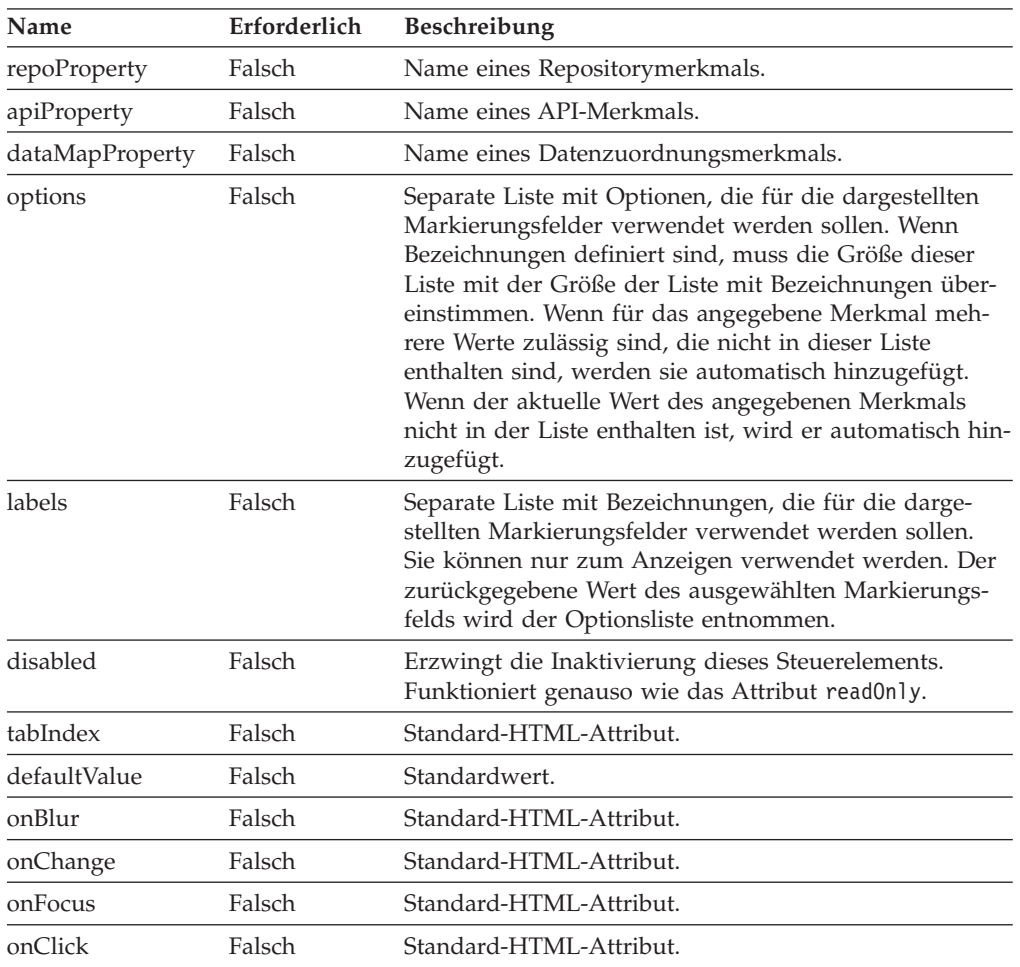

*Tabelle 14. Attribute für 'Checkbox' (Forts.)*

| Name     | Erforderlich | <b>Beschreibung</b>                                                                                                    |
|----------|--------------|----------------------------------------------------------------------------------------------------|
| operator | Falsch       | Wenn dieser Tag in einem Suchformular verwendet<br>wird, ermöglicht der Tag operator dem Formular anzu-<br>geben, welcher Abfrageoperator für die Bedingungen<br>verwendet wird. Wenn dieses Attribut bei der Suche<br>nicht angegeben wird, ist der Standardoperator das<br>Gleichheitszeichen. |

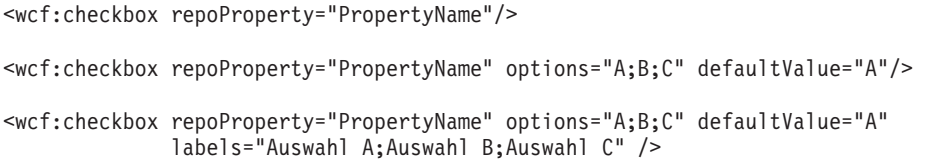

**radio:** Gibt ein HTML-Optionsfeldelement für das angegebene Merkmal aus.

*Tagklasse:* com.venetica.vbr.wc.wcf.tags.Radio

*Tagrumpf:* jsp

*Tabelle 15. Attribute für 'Radio'*

| Name            | Erforderlich | Beschreibung                                                                                                    |
|-----------------|--------------|----------------------------------------------------------------------------------------------------|
| repoProperty    | Falsch       | Name eines Repositorymerkmals.                                                                                                    |
| apiProperty     | Falsch       | Name eines API-Merkmals.                                                                                                    |
| dataMapProperty | Falsch       | Name eines Datenzuordnungsmerkmals.                                                                                                    |
| options         | Falsch       | Separate Liste mit Optionen, die für die dargestellten<br>Optionsfelder verwendet werden sollen. Wenn Bezeich-<br>nungen definiert sind, muss die Größe dieser Liste mit<br>der Größe der Liste mit Bezeichnungen übereinstim-<br>men. Wenn für das angegebene Merkmal mehrere<br>Werte zulässig sind, die nicht in dieser Liste enthalten<br>sind, werden sie automatisch hinzugefügt. Wenn der<br>aktuelle Wert des angegebenen Merkmals nicht in der<br>Liste enthalten ist, wird er automatisch hinzugefügt. |
| labels          | Falsch       | Separate Liste mit Bezeichnungen, die für die darge-<br>stellten Optionsfelder verwendet werden sollen. Sie<br>können nur zum Anzeigen verwendet werden. Der<br>zurückgegebene Wert des ausgewählten Optionsfelds<br>wird der Optionsliste entnommen.                                                                                                    |
| disabled        | Falsch       | Erzwingt die Inaktivierung dieses Steuerelements.<br>Funktioniert genauso wie das Attribut read0n1y.                                                                                                    |
| tabIndex        | Falsch       | Standard-HTML-Attribut.                                                                                                    |
| defaultValue    | Falsch       | Standardwert.                                                                                                    |
| onBlur          | Falsch       | Standard-HTML-Attribut.                                                                                                    |
| onChange        | Falsch       | Standard-HTML-Attribut.                                                                                                    |
| onFocus         | Falsch       | Standard-HTML-Attribut.                                                                                                    |
| onClick         | Falsch       | Standard-HTML-Attribut.                                                                                                    |

<span id="page-48-0"></span>*Tabelle 15. Attribute für 'Radio' (Forts.)*

| Name     | Erforderlich | <b>Beschreibung</b>                                                                                                    |
|----------|--------------|----------------------------------------------------------------------------------------------------|
| operator | Falsch       | Wenn dieser Tag in einem Suchformular verwendet<br>wird, ermöglicht der Tag operator dem Formular anzu-<br>geben, welcher Abfrageoperator für die Bedingungen<br>verwendet wird. Wenn dieses Attribut bei der Suche<br>nicht angegeben wird, ist der Standardoperator das<br>Gleichheitszeichen. |

```
<wcf:radio repoProperty="PropertyName"/>
<wcf:radio repoProperty="PropertyName" options="A;B;C" defaultValue="A"/>
<wcf:radio repoProperty="PropertyName" options="A;B;C" defaultValue="A"
              labels="Auswahl A;Auswahl B;Auswahl C" />
```
**where:** Gibt einen verdeckten Parameter aus. Ermöglicht es dem Formularersteller, festgelegte Kriterien in Suchformularen anzugeben.

*Tagklasse:* com.venetica.vbr.wc.wcf.tags.Where

*Tagrumpf:* jsp

*Attribute:*

*Tabelle 16. Attribute für 'Where'*

| Name            | Erforderlich | <b>Beschreibung</b>                                                                                                    |
|-----------------|--------------|----------------------------------------------------------------------------------------------------|
| repoProperty    | Falsch       | Name eines Repositorymerkmals.                                                                                                    |
| dataMapProperty | Falsch       | Name eines Datenzuordnungsmerkmals.                                                                                                    |
| propValue       | Falsch       | Der Wert des Merkmals.                                                                                                    |
| operator        | Falsch       | Wenn dieser Tag in einem Suchformular verwendet<br>wird, ermöglicht der Tag operator dem Formular anzu-<br>geben, welcher Abfrageoperator für die Bedingungen<br>verwendet wird. Wenn dieses Attribut bei der Suche<br>nicht angegeben wird, ist der Standardoperator das<br>Gleichheitszeichen. |

*Beispiel:*

<wcf:where repoProperty="PropertyName" propValue="SomeValue" operator="="/>

# **Korrekturen an der Dokumentation**

Im Folgenden werden Korrekturen an der Dokumentation zu WebSphere Information Integrator Content Edition Version 8.3 beschrieben.

Bei allen in diesem Abschnitt verwendeten Navigationsverweisen für die Informationszentrale wird vorausgesetzt, dass Sie die Navigationsstruktur der Informationszentrale als Ausgangspunkt verwenden.

# <span id="page-49-0"></span>**Gesamtkorrekturen**

#### **Speicherposition der Javadoc-Dokumentation**

Die Speicherposition der Javadoc-Dokumentation wurde in der Dokumentation ausgelassen.

Die Dokumentation zur Anwendungsprogrammierschnittstelle (Application Programming Interface, API) und zur Serviceanbieterschnittstelle (Service Provider Interface, SPI) für den Inhaltsintegrationsserver ist im Javadoc-Format verfügbar.

Öffnen Sie die folgenden Dateien in einem Web-Browser, um auf die Dokumentation zu API und SPI zuzugreifen, wobei *<IICE\_HOME>* das Installationsverzeichnis des Inhaltsintegrationsservers angibt:

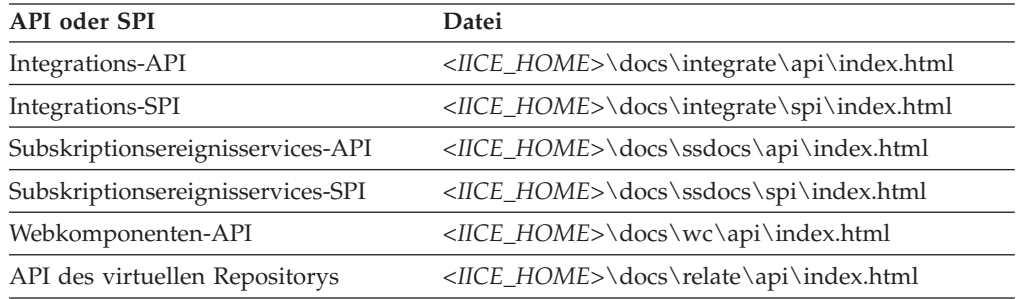

### **Unterstützte Versionen von WebSphere Application Server**

In der gesamten Dokumentation wird 5.1.1 als unterstützte Version von WebSphere Application Server aufgeführt. Die tatsächlich unterstützte Version ist 5.1.1.3.

### **Installieren**

### **Thementitel: Supported connectors and required versions of [repositories](http://publib.boulder.ibm.com/infocenter/wsiihelp/v8r3/index.jsp?topic=/com.ibm.websphere.ii.product.ce.doc/installing/iiyviigcconnsup.htm)**

#### **Speicherposition in der Informationszentrale:**

Installing –> Required software and supported operating systems –> Supported connectors and required versions of repositories

#### **Korrektur**

Ersetzen Sie die aufgelisteten unterstützten Versionen für den Connector für IBM Content Manager mit den folgenden Angaben:

IBM DB2 Information Integrator for Content (formerly known as Enterprise Information Portal), version 8.2 or later if you are using IBM DB2 Content Manager 8.2. (Not required for IBM DB2 Content Manager 8.3.) IBM DB2 Content Manager, Version 8.2 or 8.3.

#### **Korrektur**

Ersetzen Sie die aufgelisteten unterstützten Versionen für den IBM Lotus Notes-Connector mit den folgenden Angaben:

Lotus Notes client 5.x. Lotus Domino Server 5.0.5

#### **Korrektur**

Ersetzen Sie die aufgelisteten unterstützten Versionen für den Connector für IBM Lotus Notes 6 mit den folgenden Angaben:

Lotus Domino Server 6.x

#### **Korrektur**

Ersetzen Sie die aufgelisteten unterstützten Versionen für den Connector für IBM WebSphere Portal Document Manager mit den folgenden Angaben:

WebSphere Application Server 5.1.1.3 and WebSphere Portal Server, Version 5.1.0.1

WebSphere Application Server 6.0.0.2 and WebSphere Portal Server, Version 5.1.0.1

#### **Korrektur**

Ersetzen Sie die aufgelisteten unterstützten Versionen für den Connector für FileNet Image Services Resource Adapter mit den folgenden Angaben:

FileNet Images Services Resource Adapter, Version 3.2

#### **Korrektur**

Ersetzen Sie die aufgelisteten unterstützten Versionen für den OpenText Livelink-Connector mit den folgenden Angaben:

OpenText Livelink API, Version 9.2 or 9.5

### **Thementitel: Installing WebSphere [Information](http://publib.boulder.ibm.com/infocenter/wsiihelp/v8r3/index.jsp?topic=/com.ibm.websphere.ii.product.ce.doc/installing/iiyviigsingsvr.htm) Integrator Content Edition on a single [server](http://publib.boulder.ibm.com/infocenter/wsiihelp/v8r3/index.jsp?topic=/com.ibm.websphere.ii.product.ce.doc/installing/iiyviigsingsvr.htm)**

#### **Speicherposition in der Informationszentrale:**

Installing –> Installing WebSphere Information Integrator Content Edition on a single server

#### **Korrektur**

Ersetzen Sie die Prozedur mit der folgenden Prozedur:

To install content integration server on a single server:

1. Start the WebSphere Information Integrator Content Edition installation wizard from a command line:

### **AIX**

Log in as the root user and enter ./setupaix

#### **Linux**

Log in as the root user and enter ./setupLinux.bin

### **Solaris operating environment (SPARC)** Log in as the root user and enter ./setupSolaris.bin

**Solaris operating environment (Intel x86)** Log in as the root user and enter ./setupSolarisx86.bin

### **UNIX (for UNIX operating systems that are not supported by content integration server)**

Log in as the root user and enter ./setupUnix.sh

#### **Windows**

Log in as Administrator and enter setupwin32.exe

You also have the option to enter one of the following commands to start the installation wizard:

#### **Standard mode**

java -cp setup.jar run

#### **Silent mode**

java -cp setup.jar run -silent -options response\_file

### <span id="page-51-0"></span>**Console mode**

java -cp setup.jar run -console

### **Response file template**

java -cp setup.jar run -options-template response file

#### **Record Options to Response File**

java -cp setup.jar run -options-record response file

- 2. Select a language for the installation wizard.
- 3. Select **Full** as the content integration server installation type.
- 4. Answer the remaining prompts.
- 5. In the installation summary window, review your configuration, then click **Next**.
- 6. Click **Finish**.
- 7. If you installed content integration server on Windows, you must restart your computer.
- 8. If you did not choose to deploy content integration server to WebSphere Application Server, manually deploy content integration server to your application server.
- 9. Start the data store service.
- 10. Start the content integration server.
- 11. Start the administration tool. The administration tool displays the Options window.
- 12. Verify the default settings:
	- If you choose to have the installer program deploy content integration server on WebSphere Application Server, click **OK** to accept the default settings.
	- If you manually deployed content integration server to any other application server, you might need to change the default settings.
- 13. Create a connector configuration.
- 14. Complete additional connector-specific installation steps that are described in the connector documentation.
- 15. Test the connector configuration. From the administration tool, right click on the connector that you configured, and click **Test Connection** from the drop-down menu.

### **Thementitel: WebSphere [Information](http://publib.boulder.ibm.com/infocenter/wsiihelp/v8r3/index.jsp?topic=/com.ibm.websphere.ii.product.ce.doc/reference/iiyvidcbinscrpt.htm) Integrator Content Edition scripts (bin [directory\)](http://publib.boulder.ibm.com/infocenter/wsiihelp/v8r3/index.jsp?topic=/com.ibm.websphere.ii.product.ce.doc/reference/iiyvidcbinscrpt.htm)**

#### **Speicherposition in der Informationszentrale:**

Installing –> Distribution contents for the content integration server –> WebSphere Information Integrator Content Edition scripts (bin directory)

### **Korrektur**

Die Datei upgradeConfig.bat (upgradeConfig.sh) ist nicht im Lieferumfang enthalten.

### **Implementieren**

**Thementitel: Implementieren des [Inhaltsintegrationsservers](http://publib.boulder.ibm.com/infocenter/wsiihelp/v8r3/index.jsp?topic=/com.ibm.websphere.ii.product.ce.doc/configuring/iiyviigcedeploy.htm) auf WebSphere [Application](http://publib.boulder.ibm.com/infocenter/wsiihelp/v8r3/index.jsp?topic=/com.ibm.websphere.ii.product.ce.doc/configuring/iiyviigcedeploy.htm) Server Version 5.1.1**

### **Speicherposition in der Informationszentrale:**

Implementieren –> Implementieren des Inhaltsintegrationsservers auf einem Anwendungsserver –> Implementieren des Inhaltsintegrationsservers auf WebSphere Application Server –> WebSphere Application Server Version 5.1 –> Implementieren des Inhaltsintegrationsservers auf WebSphere Application Server Version 5.1.1

### **Korrektur**

Ersetzen Sie Schritt 4c mit dem folgenden Schritt:

Geben Sie den Hostnamen ein, den Sie für jeden Transport verwenden wollen:

```
Neuer Aliasname 1
 Hostname: *
  Port: 9081
Neuer Aliasname 2
 Hostname: *
  Port: 9091
Neuer Aliasname 3
 Hostname: *
  Port: 9044
Neuer Aliasname 4
  Hostname: *
  Port: 9444
```
**Thementitel: Implementieren des [Inhaltsintegrationsservers](http://publib.boulder.ibm.com/infocenter/wsiihelp/v8r3/index.jsp?topic=/com.ibm.websphere.ii.product.ce.doc/configuring/iiyviigcedeploy6.htm) auf WebSphere [Application](http://publib.boulder.ibm.com/infocenter/wsiihelp/v8r3/index.jsp?topic=/com.ibm.websphere.ii.product.ce.doc/configuring/iiyviigcedeploy6.htm) Server Version 6.0.1**

### **Speicherposition in der Informationszentrale:**

Implementieren –> Implementieren des Inhaltsintegrationsservers auf einem Anwendungsserver –> Implementieren des Inhaltsintegrationsservers auf WebSphere Application Server –> WebSphere Application Server Version 6.0 –> Implementieren des Inhaltsintegrationsservers auf WebSphere Application Server Version 6.0.1

### **Korrektur**

Fügen Sie den folgenden Schritt zwischen den Schritten 14f, viii und 14f, ix ein:

Nachdem der Connector für IBM WebSphere Portal Document Manager installiert wurde, stellen Sie sicher, dass alle ungeschützten Methoden aus Version 2.x die richtige Zugriffsschutzstufe aufweisen. Klicken Sie **Weiter** an.

#### **Korrektur**

Fügen Sie den folgenden Schritt nach Schritt 16 hinzu:

Führen Sie die Schritte zum Konfigurieren der Anwendungen von WebSphere Information Integrator Content Edition für WebSphere Application Server Version 6.0.1 aus.

### **Thementitel: Starting the [information](http://publib.boulder.ibm.com/infocenter/wsiihelp/v8r3/index.jsp?topic=/com.ibm.websphere.ii.product.ce.doc/administering/iiyviigstartinctr.htm) center**

### **Speicherposition in der Informationszentrale:**

Implementieren –> Zugreifen auf Produktinformationen und Hilfetext –> Starting the information center

#### <span id="page-53-0"></span>**Korrektur**

Fügen Sie den folgenden Schritt nach der Prozedur für Windows und der Prozedur für UNIX, AIX und Linux hinzu:

Open a Web browser and enter the URL http://localhost:8888/help.

#### **Thementitel: [Configuring](http://publib.boulder.ibm.com/infocenter/wsiihelp/v8r3/index.jsp?topic=/com.ibm.websphere.ii.product.ce.doc/configuring/iiyviigdrctmd.htm) the content integration server to run in direct mode**

#### **Speicherposition in der Informationszentrale:**

Implementieren –> Weitere Implementierungsoptionen –> Configuring the content integration server to run in direct mode

#### **Korrektur**

Der SOAP-Proxy-Connector ist auch nicht verfügbar, wenn Sie den Inhaltsintegrationsserver im direkten Modus verwenden.

### **Konfigurieren des Zugriffs auf Repositorys**

### **Thementitel: Configuring the [Documentum](http://publib.boulder.ibm.com/infocenter/wsiihelp/v8r3/index.jsp?topic=/com.ibm.websphere.ii.foundation.conn.content.doc/configuring/iiyvacdctmcfg.htm) connector**

#### **Speicherposition in der Informationszentrale:**

Konfigurieren des Zugriffs auf Repositorys –> Documentum connector overview –> Configuring the Documentum connector

#### **Korrektur**

Fügen Sie dem Abschnitt 'Before You Begin' die folgende Anweisung hinzu:

On UNIX, use the same user that installed content integration server on the server when you install the Documentation Foundation Classes (DFC).

#### **Thementitel: [Documentum](http://publib.boulder.ibm.com/infocenter/wsiihelp/v8r3/index.jsp?topic=/com.ibm.websphere.ii.foundation.conn.content.doc/configuring/iiyvacdctmref.htm) connector properties**

### **Speicherposition in der Informationszentrale:**

Konfigurieren des Zugriffs auf Repositorys –> Documentum connector overview –> Documentum connector properties

#### **Korrektur**

Entfernen Sie den Parameter **External Attachment Property Names** und seine Beschreibung.

**Thementitel: [Configuring](http://publib.boulder.ibm.com/infocenter/wsiihelp/v8r3/index.jsp?topic=/com.ibm.websphere.ii.foundation.conn.content.doc/configuring/iiyvacpdmcfg.htm) the IBM WebSphere Portal Document Manager con[nector](http://publib.boulder.ibm.com/infocenter/wsiihelp/v8r3/index.jsp?topic=/com.ibm.websphere.ii.foundation.conn.content.doc/configuring/iiyvacpdmcfg.htm)**

#### **Speicherposition in der Informationszentrale:**

Konfigurieren des Zugriffs auf Repositorys –> IBM WebSphere Portal Document Manager connector –> Configuring the IBM WebSphere Portal Document Manager connector

#### **Korrektur**

Fügen Sie die folgende Voraussetzung hinzu:

To configure and use the IBM WebSphere Portal Document Manager connector, install WebSphere Portal Server APAR PK10952 first.

### **Thementitel: IBM [WebSphere](http://publib.boulder.ibm.com/infocenter/wsiihelp/v8r3/index.jsp?topic=/com.ibm.websphere.ii.foundation.conn.content.doc/configuring/iiyvacpdmref.htm) Portal Document Manager connector properties**

#### **Speicherposition in der Informationszentrale:**

Konfigurieren des Zugriffs auf Repositorys –> IBM WebSphere Portal Document Manager connector –> IBM WebSphere Portal Document Manager connector properties

#### <span id="page-54-0"></span>**Korrektur**

Fügen Sie die folgende Merkmalbeschreibung hinzu:

#### **NodesToCache**

An integer that specifies the number of documents retrieved after which the IBM WebSphere Portal Document Manager connector automatically logs off and logs on to the repository. This parameter prevents the Portal Server in which the repository runs from running out of memory. The default value is 2000.

#### **Korrektur**

Ersetzen Sie die Merkmalbeschreibung für **Convert Productivity Component Documents**:

#### **Convert Productivity Component Documents**

A Boolean value that indicates whether to convert Portal Productivity Component documents. Valid values are true and false.

Productivity Component documents are converted to a default standard format depending on the type of native content. Rich text format documents are converted to Microsoft Word format by default. Spreadsheet documents are converted to Microsoft Excel format by default. Presentation documents are converted to Lotus Freelance Graphics format by default. Regardless of the value that is set, both the converted and unconverted formats are available by using the WebSphere Information Integrator Content Edition API support for renditions. You can also customize the convert from and convert to values by using the convert.mimetypes PDM connector custom configuration property.

#### **Thementitel: [OpenText](http://publib.boulder.ibm.com/infocenter/wsiihelp/v8r3/index.jsp?topic=/com.ibm.websphere.ii.foundation.conn.content.doc/configuring/iiyvacotllov.htm) Livelink connector**

#### **Speicherposition in der Informationszentrale:**

Konfigurieren des Zugriffs auf Repositorys –> OpenText Livelink connector

### **Korrektur**

Fügen Sie die folgende Anforderung hinzu:

The OpenText Livelink API jar, lapi.jar, required by the OpenText Livelink connector must be the lapi.jar distributed with the Open-Text Livelink SDK installation.

### **Konfigurieren und Verwalten des Inhaltsintegrationsservers**

### **Thementitel: [Verwaltungstool](http://publib.boulder.ibm.com/infocenter/wsiihelp/v8r3/index.jsp?topic=/com.ibm.websphere.ii.federation.ce.doc/administering/iiyva_adst.htm) - Übersicht**

#### **Speicherposition in der Informationszentrale:**

Konfigurieren und Verwalten des Inhaltsintegrationsservers –> Verwaltungstool –> Verwaltungstool - Übersicht

#### **Korrektur**

Fügen Sie die folgenden Informationen hinzu:

Das Verwaltungstool wird in den folgenden Modi ausgeführt:

#### **Dateiöffnungsmodus**

Das Verwaltungstool wird mit einem J2EE-Anwendungsserver ausgeführt und und ruft Konfigurationsinformationen lokal von einem Dateisystem ab.

#### **Verbindungsmodus**

Das Verwaltungstool wird mit einem J2EE-Anwendungsserver ausgeführt und und ruft Konfigurationsinformationen vom Konfigurationsserver von WebSphere Information Integrator Content Edition ab.

#### **Direkter Modus**

Das Verwaltungstool wird ohne J2EE-Anwendungsserver ausgeführt und und ruft Konfigurationsinformationen lokal von einem Dateisystem ab.

### **Thementitel: Accessing the services monitor Web [application](http://publib.boulder.ibm.com/infocenter/wsiihelp/v8r3/index.jsp?topic=/com.ibm.websphere.ii.federation.admin.content.doc/administering/iiyvasysserst.htm)**

#### **Speicherposition in der Informationszentrale:**

Konfigurieren und Verwalten des Inhaltsintegrationsservers –> Konfigurieren und Überwachen der Systemservices –> Configuring system services –> Accessing the services monitor Web application

### **Korrektur**

Ersetzen Sie die Prozedur mit der folgenden Prozedur:

To access the services monitor:

- 1. Enter the following URL in a Web browser: http://*server name:port number*/services.
- 2. Enter HTTP logon information as necessary.
- 3. For application servers other than WebSphere Application Server, enter a user ID and password. By default, the user ID is Administrator and the password is Administrator.

The system services monitor displays in the Web browser.

### **Thementitel: Deploying the viewer applet as a [stand-alone](http://publib.boulder.ibm.com/infocenter/wsiihelp/v8r3/index.jsp?topic=/com.ibm.websphere.ii.federation.viewer.content.doc/administering/iiyvavdepws.htm) Web application in WebSphere [Application](http://publib.boulder.ibm.com/infocenter/wsiihelp/v8r3/index.jsp?topic=/com.ibm.websphere.ii.federation.viewer.content.doc/administering/iiyvavdepws.htm) Server**

#### **Speicherposition in der Informationszentrale:**

Konfigurieren und Verwalten des Inhaltsintegrationsservers –> Konfigurieren von Clients und Viewern –> Konfigurieren der Viewer-Applet für Dokumente –> Deploying the viewer applet –> Deploying the viewer applet as a stand-alone Web application in WebSphere Application Server

#### **Korrektur**

Der Text in Schritt 19 ist nicht richtig. Ersetzen Sie ihn mit diesem Text:

Click **New**, enter ISRALibrary in the **Name** field, and enter the full path of the vbr\_view\_services.jar and vbr\_access\_services.jar files in the **class path** field.

The vbr\_view\_services.jar file is located in the *<IICE\_HOME>*\lib directory, where *<IICE\_HOME>* is the content integration server installation directory. The vbr access services.jar file is located in the following locations:

### <span id="page-56-0"></span>**WebSphere 5.1.X versions**

<WebSphere51\_Home> \installedApps\[ deployed\_server\_name]\VeniceBridge.ear\

### **WebSphere 6.0.X versions**

<WebSphere60\_Home>\profiles\IICEServer\ installedApps\IICEServer\ VeniceBridge.ear\

#### **Korrektur**

Ersetzen Sie Schritt 4 mit dem folgenden Schritt:

Click the browse button and select vbr\_viewer.war from *<IICE\_HOME>*\docs\examples\java\webapp\viewerBean where *<IICE\_HOME>* is the content integration server installation directory.

### **Thementitel: Deploying the viewer applet as a [stand-alone](http://publib.boulder.ibm.com/infocenter/wsiihelp/v8r3/index.jsp?topic=/com.ibm.websphere.ii.federation.viewer.content.doc/administering/iiyvavdepwl.htm) Web application in [Weblogic](http://publib.boulder.ibm.com/infocenter/wsiihelp/v8r3/index.jsp?topic=/com.ibm.websphere.ii.federation.viewer.content.doc/administering/iiyvavdepwl.htm)**

#### **Speicherposition in der Informationszentrale:**

Konfigurieren und Verwalten des Inhaltsintegrationsservers –> Konfigurieren von Clients und Viewern –> Konfigurieren der Viewer-Applet für Dokumente –> Deploying the viewer applet –> Deploying the viewer applet as a stand-alone Web application in Weblogic

#### **Korrektur**

Fügen Sie den folgenden Schritt nach Schritt 3 hinzu:

### Click **Deploy a new Web Application Module**.

#### **Korrektur**

Ersetzen Sie Schritt 5 mit dem folgenden Schritt:

Click **Target Module**, and then click **Deploy**.

When the Deployment Status field has a value of Available and the Status of Last Action field has a value of Success, the viewer applet deployment is complete.

### **Korrektur**

Ersetzen Sie den letzten Absatz mit dem folgenden Absatz:

To verify that the viewer applet is deployed correctly, open a Web browser, navigate to http://*IICE\_SERVER\_HOST*:7001/vbr\_viewer/index.html, enter the following information in the text fields, and click Submit:

- v Base Servlet URL: http:// *IICE\_SERVER\_HOST*:7001/vbr\_viewer/
- Repository Name
- User Name
- Password
- Content ID

### **Anwendungsentwicklung**

**Thementitel: Erstellen der [Portletdatei](http://publib.boulder.ibm.com/infocenter/wsiihelp/v8r3/index.jsp?topic=/com.ibm.websphere.ii.foundation.appdev.content.doc/developing/iiyvwpg05a.htm)**

**Speicherposition in der Informationszentrale:**

Anwendungsentwicklung –> Entwickeln von Clients und Portlets

mit Webkomponenten –> Portletarchitektur der Webkomponenten –> Portletimplementierung –> Erstellen, Implementieren und Ausführen eines Portlets für ein WebSphere-Portal –> Erstellen der Portletdatei

#### **Korrektur**

Ersetzen Sie Schritt 6 der Prozedur mit dem folgenden Schritt:

Öffnen Sie ein Windows-Befehlsfenster. Wechseln Sie in das Verzeichnis vbr\_portlet, in dem Sie die Datei vbr\_portlet.war dekomprimiert haben. Geben Sie den folgenden Befehl ein:

jar cvf ..\vbr portlet.war ...

#### **Korrektur**

Ersetzen Sie Schritt 4d mit den folgenden zwei Schritten:

d. Wenn das Portlet die von der Portalanwendung bereitgestellten Berechtigungsnachweise für die Einzelanmeldung nicht verwenden soll, ändern Sie den Wert des Merkmals **vbrUseSsoAuthentication** in der Datei portlet.xml in FALSE. Wenn Berechtigungsnachweise für die Einzelanwendung mit dem Portlet verwendet werden sollen, setzen Sie den Wert des Merkmals **vbrUseSsoAuthentication** auf TRUE. Das ist der Standardwert.

e. Speichern Sie die Änderungen, und stellen Sie sicher, dass es sich bei der Datei BlowfishWorkspaceKey.ser um dieselbe Datei handelt, die im Web-Client des Inhaltsintegrationsservers implementiert wurde. Allgemein gilt: Wenn Sie den Inhaltsintegrationsserver in WebLogic implementiert haben, kopieren Sie die Datei BlowfishWorkspaceKey.ser aus dem Verzeichnis *<IICE\_HOME>*/opt/, wobei *<IICE\_HOME>* das Installationsverzeichnis des Inhaltsintegrationsservers angibt, in das Verzeichnis WEB-INF.

### **Thementitel: Erstellen eines neuen Portals und [Hinzufügen](http://publib.boulder.ibm.com/infocenter/wsiihelp/v8r3/index.jsp?topic=/com.ibm.websphere.ii.foundation.appdev.content.doc/developing/iiyvwpg06b.htm) des Portlets**

#### **Speicherposition in der Informationszentrale:**

Anwendungsentwicklung –> Entwickeln von Clients und Portlets mit Webkomponenten –> Portletarchitektur der Webkomponenten –> Portletimplementierung –> Implementieren eines Portlets in einem WebLogic-Portal –> Erstellen eines neuen Portals und Hinzufügen des Portlets

#### **Korrektur**

Ersetzen Sie Schritt 4a mit dem folgenden Schritt:

Fügen Sie den Inhalt der Datei WEB-INF/web.xml der Datei web.xml Ihrer Portalanwendung hinzu. Ändern Sie das Merkmal **vbrBaseWebComponentsUrl** so, dass es auf den Server Ihres Inhaltsintegrations-Web-Clients zeigt, und entfernen Sie einen der beiden Tags <display-name> in der kombinierten Datei.

#### **Korrektur**

Ersetzen Sie Schritt 4d mit den folgenden zwei Schritten:

d. Wenn das Portlet die von der Portalanwendung bereitgestellten Berechtigungsnachweise für die Einzelanmeldung nicht verwenden soll, ändern Sie den Wert des Merkmals **vbrUseSsoAuthentication** in der Datei portlet.xml in FALSE.

<span id="page-58-0"></span>Wenn Berechtigungsnachweise für die Einzelanwendung mit dem Portlet verwendet werden sollen, setzen Sie den Wert des Merkmals **vbrUseSsoAuthentication** auf TRUE. Das ist der Standardwert.

e. Speichern Sie die Änderungen, und stellen Sie sicher, dass es sich bei der Datei BlowfishWorkspaceKey.ser um dieselbe Datei handelt, die im Web-Client des Inhaltsintegrationsservers implementiert wurde. Allgemein gilt: Wenn Sie den Inhaltsintegrationsserver in WebLogic implementiert haben, kopieren Sie die Datei BlowfishWorkspaceKey.ser aus dem Verzeichnis *<IICE\_HOME>*/opt/, wobei *<IICE\_HOME>* das Installationsverzeichnis des Inhaltsintegrationsservers angibt, in das Verzeichnis WEB-INF/.

### **Thementitel: URL-Format des [Inhaltsintegrationsservers](http://publib.boulder.ibm.com/infocenter/wsiihelp/v8r3/index.jsp?topic=/com.ibm.websphere.ii.foundation.appdev.content.doc/developing/iiyvd_url02.htm)**

#### **Speicherposition in der Informationszentrale:**

Anwendungsentwicklung –> Zugreifen auf Inhalt mit der Integrations-API –> URL-Adressierbarkeit - Übersicht –> URL-Format des Inhaltsintegrationsservers

### **Korrektur**

Ersetzen Sie den dritten Absatz mit dem folgenden Absatz:

Verwenden Sie das folgende Muster, um einen URN zu erstellen:

vbr:/*<Repository-ID>*/<Inhalts-ID>/<Version>/*<Elementtyp>*

#### **Repository-ID**

Die Repositorysystem-ID (ein lesbarer, aussagefähiger Name) oder die permanente Repository-ID (unveränderlicher Code).

### **Elementtyp**

Der Typ des Elements der IItemType-Schnittstelle kann einer der folgenden Typen sein:

- CONTENT
- v FOLDER
- WORK ITEM
- WORK QUEUE

# **Integrieren von Daten und Inhalt in WebSphere Information Integrator**

**Thementitel: Installing the wrapper for a content [integration](http://publib.boulder.ibm.com/infocenter/wsiihelp/v8r3/index.jsp?topic=/com.ibm.websphere.ii.foundation.conn.fw.ciserver.doc/configuring/iiyvaw04.htm) server on WebSphere [Application](http://publib.boulder.ibm.com/infocenter/wsiihelp/v8r3/index.jsp?topic=/com.ibm.websphere.ii.foundation.conn.fw.ciserver.doc/configuring/iiyvaw04.htm) Server**

### **Speicherposition in der Informationszentrale:**

Integrieren von Daten und Inhalt in WebSphere Information Integrator –> Installieren des Inhaltsintegrationswrappers –> Installing the wrapper for a content integration server on WebSphere Application Server

#### **Korrektur**

Ersetzen Sie die letzte Zeile mit der folgenden Zeile:

call sqlj.remove\_jar('vbr')

### **Thementitel: Installing the wrapper for a content [integration](http://publib.boulder.ibm.com/infocenter/wsiihelp/v8r3/index.jsp?topic=/com.ibm.websphere.ii.foundation.conn.fw.ciserver.doc/configuring/iiyvaw05.htm) server on BEA [WebLogic](http://publib.boulder.ibm.com/infocenter/wsiihelp/v8r3/index.jsp?topic=/com.ibm.websphere.ii.foundation.conn.fw.ciserver.doc/configuring/iiyvaw05.htm)**

### **Speicherposition in der Informationszentrale:**

Integrieren von Daten und Inhalt in WebSphere Information Integrator –> Installieren des Inhaltsintegrationswrappers –> Installing the wrapper for a content integration server on BEA WebLogic

### **Korrektur**

Ersetzen Sie die letzte Zeile mit der folgenden Zeile:

call sqlj.remove\_jar('weblogic')

### **Thementitel: Content retrieval custom [functions](http://publib.boulder.ibm.com/infocenter/wsiihelp/v8r3/index.jsp?topic=/com.ibm.websphere.ii.foundation.conn.fw.ciserver.doc/configuring/iiyvaw27.htm)**

#### **Speicherposition in der Informationszentrale:**

Integrieren von Daten und Inhalt in WebSphere Information Integrator –> Verarbeitung von föderierten Abfragen -> Content retrieval custom functions

#### **Korrektur**

Entfernen Sie das dritte Beispiel für die Funktion getContent. Im zweiten Beispiel für die Funktion getContent und im einzigen Beispiel für die Funktion getContentLookup muss URN nach dem Fragezeichen (?) stehen:

v Zweites Beispiel für die Funktion getContent:

SELECT VBR\_NAME, vbr.getContent('http://localhost:9081/ VeniceBridge/ATIVECONTENT/?URN=' || VBR\_URN, 'Y', 'mschenk', 'password', C:\temp\iicdudf.log', 'DEBUG', 'rmi://localhost:1250/SSOServer') ROM nickname1 where ...

v Beispiel für die Funktion getContentLookup:

SELECT VBR NAME, vbr.getContentLookup 'http://localhost:9081/VeniceBridge/NATIVECONTENT/ ?URN=' || VBR\_URN, 'Y', 'myServer') FROM mySchema.nickname1 where ...

**Thementitel: Migrating the content integration wrapper on [WebSphere](http://publib.boulder.ibm.com/infocenter/wsiihelp/v8r3/index.jsp?topic=/com.ibm.websphere.ii.foundation.conn.fw.ciserver.doc/migrating/iiyvawmig02.htm) Application Server [Version](http://publib.boulder.ibm.com/infocenter/wsiihelp/v8r3/index.jsp?topic=/com.ibm.websphere.ii.foundation.conn.fw.ciserver.doc/migrating/iiyvawmig02.htm) 5.x**

#### **Speicherposition in der Informationszentrale:**

Integrieren von Daten und Inhalt in WebSphere Information Integrator –> Migrating the content integration wrapper from DB2 WebSphere Information Integrator Content Edition Version 8.2 to WebSphere Information Integrator Content Edition Version 8.3 –> Migrating the content integration wrapper on WebSphere Application Server Version 5.x

#### **Korrektur**

Ersetzen Sie in Schritt 2 call sqlj.remove\_jar('vbr\_view\_services', 'vbr\_view\_services'); mit call sqlj.remove jar('vbr view services');

# <span id="page-60-0"></span>**Bemerkungen**

Die vorliegenden Informationen wurden für Produkte und Services entwickelt, die auf dem deutschen Markt angeboten werden. Möglicherweise bietet IBM die in dieser Dokumentation beschriebenen Produkte, Services oder Funktionen in anderen Ländern nicht an. Informationen über die gegenwärtig im jeweiligen Land verfügbaren Produkte und Services sind beim IBM Ansprechpartner erhältlich. Hinweise auf IBM Lizenzprogramme oder andere IBM Produkte bedeuten nicht, dass nur Programme, Produkte oder Services von IBM verwendet werden können. An Stelle der IBM Produkte, Programme oder Services können auch andere ihnen äquivalente Produkte, Programme oder Services verwendet werden, solange diese keine gewerblichen oder anderen Schutzrechte von IBM verletzen. Die Verantwortung für den Betrieb von Fremdprodukten, Fremdprogrammen und Fremdservices liegt beim Kunden.

Für in diesem Handbuch beschriebene Erzeugnisse und Verfahren kann es IBM Patente oder Patentanmeldungen geben. Mit der Auslieferung dieses Handbuchs ist keine Lizenzierung dieser Patente verbunden. Lizenzanforderungen sind schriftlich an folgende Adresse zu richten (Anfragen an diese Adresse müssen auf Englisch formuliert werden):

IBM Europe Director of Licensing 92066 Paris La Defense Cedex France

Trotz sorgfältiger Bearbeitung können technische Ungenauigkeiten oder Druckfehler in dieser Veröffentlichung nicht ausgeschlossen werden. Die Angaben in diesem Handbuch werden in regelmäßigen Zeitabständen aktualisiert. Die Änderungen werden in Überarbeitungen oder in Technical News Letters (TNLs) bekannt gegeben. IBM kann ohne weitere Mitteilung jederzeit Verbesserungen und/oder Änderungen an den in dieser Veröffentlichung beschriebenen Produkten und/oder Programmen vornehmen.

Verweise in diesen Informationen auf Websites anderer Anbieter dienen lediglich als Benutzerinformationen und stellen keinerlei Billigung des Inhalts dieser Websites dar. Das über diese Websites verfügbare Material ist nicht Bestandteil des Materials für dieses IBM Produkt. Die Verwendung dieser Websites geschieht auf eigene Verantwortung.

Werden an IBM Informationen eingesandt, können diese beliebig verwendet werden, ohne dass eine Verpflichtung gegenüber dem Einsender entsteht.

Lizenznehmer des Programms, die Informationen zu diesem Produkt wünschen mit der Zielsetzung: (i) den Austausch von Informationen zwischen unabhängigen, erstellten Programmen und anderen Programmen (einschließlich des vorliegenden Programms) sowie (ii) die gemeinsame Nutzung der ausgetauschten Informationen zu ermöglichen, wenden sich an folgende Adresse:

Director of Licensing J46A/G4 555 Bailey Avenue San Jose, CA 95141-1003 U.S.A.

Die Bereitstellung dieser Informationen kann unter Umständen von bestimmten Bedingungen - in einigen Fällen auch von der Zahlung einer Gebühr - abhängig sein.

Die Lieferung des im Handbuch aufgeführten Lizenzprogramms sowie des zugehörigen Lizenzmaterials erfolgt auf der Basis der IBM Rahmenvereinbarung sowie der Allgemeinen Geschäftsbedingungen von IBM, der IBM Internationalen Nutzungsbedingungen für Programmpakete oder einer äquivalenten Vereinbarung.

Alle in diesem Dokument enthaltenen Leistungsdaten stammen aus einer gesteuerten Umgebung. Die Ergebnisse, die in anderen Betriebsumgebungen erzielt werden, können daher erheblich von den hier erzielten Ergebnissen abweichen. Einige Daten stammen möglicherweise von Systemen, deren Entwicklung noch nicht abgeschlossen ist. Eine Gewährleistung, dass diese Daten auch in allgemein verfügbaren Systemen erzielt werden, kann nicht gegeben werden. Darüber hinaus wurden einige Daten unter Umständen durch Extrapolation berechnet. Die tatsächlichen Ergebnisse können abweichen. Benutzer dieses Dokuments sollten die entsprechenden Daten in ihrer spezifischen Umgebung prüfen.

Alle Informationen zu Produkten anderer Anbieter stammen von den Anbietern der aufgeführten Produkte, deren veröffentlichen Ankündigungen oder anderen allgemein verfügbaren Quellen. IBM hat diese Produkte nicht getestet und kann daher keine Aussagen zu Leistung, Kompatibilität oder anderen Merkmalen machen. Fragen zu den Leistungsmerkmalen von Produkten anderer Anbieter sind an den jeweiligen Anbieter zu richten.

Die oben genannten Erklärungen bezüglich der Produktstrategien und Absichtserklärungen von IBM stellen die gegenwärtige Absicht von IBM dar, unterliegen Änderungen oder können zurückgenommen werden, und repräsentieren nur die Ziele von IBM.

Diese Veröffentlichung enthält Beispiele für Daten und Berichte des alltäglichen Geschäftsablaufes. Sie sollen nur die Funktionen des Lizenzprogrammes illustrieren; sie können Namen von Personen, Firmen, Marken oder Produkten enthalten. Alle diese Namen sind frei erfunden; Ähnlichkeiten mit tatsächlichen Namen und Adressen sind rein zufällig.

### COPYRIGHTLIZENZ:

Diese Veröffentlichung enthält Musteranwendungsprogramme, die in Quellensprache geschrieben sind. Sie dürfen diese Musterprogramme kostenlos kopieren, ändern und verteilen, wenn dies zu dem Zweck geschieht, Anwendungsprogramme zu entwickeln, verwenden, vermarkten oder zu verteilen, die mit der Anwendungsprogrammierschnittstelle konform sind, für die diese Musterprogramme geschrieben werden. Diese Beispiele wurden nicht unter allen denkbaren Bedingungen getestet. Daher kann IBM die Zuverlässigkeit, Wartungsfreundlichkeit oder Funktion dieser Programme weder zusagen noch gewährleisten. Sie dürfen diese Musterprogramme kostenlos kopieren, ändern und verteilen, wenn dies zu dem Zweck geschieht, Anwendungsprogramme zu entwickeln, verwenden, vermarkten oder zu verteilen, die mit den IBM Anwendungsprogrammierschnittstellen konform sind.

Kopien oder Teile der Musterprogramme bzw. daraus abgeleiteter Code müssen folgenden Copyrightvermerk beinhalten:

(*Name Ihrer Firma*) (*Jahr*). Teile des vorliegenden Codes wurden aus Musterprogrammen der IBM Corp. abgeleitet. © Copyright IBM Corp. \_*Jahr/Jahre angeben*\_. Alle Rechte vorbehalten.

### <span id="page-62-0"></span>**Marken**

Informationen zu IBM Marken finden Sie (in Englisch) unter [http://www.ibm.com/legal/copytrade.shtml.](http://www.ibm.com/legal/copytrade.shtml)

Die folgenden Begriffe sind Marken oder eingetragene Marken anderer Unternehmen:

Java und alle Java-basierten Marken und Logos sind in gewissen Ländern Marken oder eingetragene Marken von Sun Microsystems, Inc.

Microsoft, Windows, Windows NT und das Windows-Logo sind in gewissen Ländern Marken der Microsoft Corporation.

Intel, Intel Inside (und Logos), MMX und Pentium sind in gewissen Ländern Marken der Intel Corporation.

UNIX ist in gewissen Ländern eine eingetragene Marke von The Open Group.

Linux ist in gewissen Ländern eine Marke von Linus Torvalds.

Andere Namen von Unternehmen, Produkten oder Services können Marken oder Servicemarken anderer Unternehmen sein.

# <span id="page-64-0"></span>**Kontaktaufnahme mit IBM**

Telefonische Unterstützung erhalten Sie über folgende Nummern:

- v Unter 0180 3 313233 erreichen Sie Hallo IBM, wo Sie Antworten zu allgemeinen Fragen erhalten.
- v Unter 0190 7 72243 erreichen Sie die DB2 Helpline, wo Sie Antworten zu DB2 spezifischen Problemen erhalten.

Informationen zur nächsten IBM Niederlassung in Ihrem Land oder Ihrer Region finden Sie im IBM Verzeichnis für weltweite Kontakte, das Sie im Web unter [www.ibm.com/planetwide](http://www.ibm.com/planetwide) abrufen können.

# **Produktinformationen**

Informationen zu DB2 Information Integrator erhalten Sie telefonisch oder im World Wide Web.

Telefonische Unterstützung erhalten Sie über folgende Nummern:

- v Unter 0180 3 313233 erreichen Sie Hallo IBM, wo Sie Antworten zu allgemeinen Fragen erhalten.
- v Unter 0180 5 5090 können Sie Handbücher telefonisch bestellen.

Rufen Sie im Web die Site

[www.ibm.com/software/data/integration/db2ii/support.html](http://www.ibm.com/software/data/integration/db2ii/supportcontent.html) auf. Auf dieser Site finden Sie Informationen zu folgenden Themen:

- v Bibliothek mit technischer Dokumentation
- Bestellen von Büchern
- Client-Downloads
- Newsgroups
- FixPaks
- Neuerungen
- Links auf Webressourcen

# **Kommentare zur Dokumentation**

Ihr Feedback unterstützt IBM bei der Bereitstellung qualitativ hochwertiger Informationsmaterialen. Bitte senden Sie uns Ihre Kommentare zum vorliegenden Handbuch oder zu anderen DB2 Information Integrator-Dokumentationen. Zur Abgabe von Kommentaren können Sie folgendermaßen vorgehen:

- v Verwenden Sie für Ihren Kommentar das Onlineformular für Leserkommentare, das unter [www.ibm.com/software/data/rcf](http://www.ibm.com/software/data/rcf/) bereitgestellt wird.
- v Senden Sie Ihre Kommentare per E-Mail an comments@us.ibm.com. Bitte geben Sie den Namen des Produkts, seine Versionsnummer sowie den Titel und die Teilenummer (sofern vorhanden) der Veröffentlichung an, auf die sich Ihr Kommentar bezieht. Geben Sie bei Kommentaren zu einer spezifischen Textstelle bitte auch die Position dieser Textstelle (z. B. Abschnittsüberschrift, Abbildungs- oder Seitennummer) innerhalb der Veröffentlichung an.

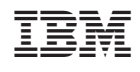